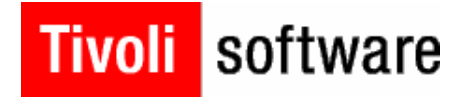

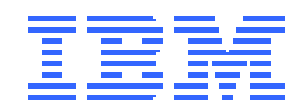

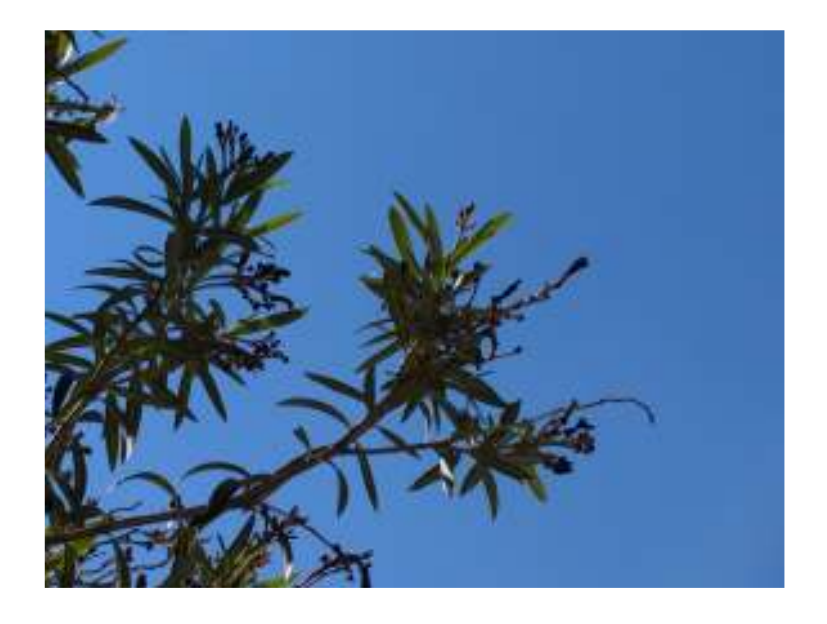

# La gestion du système d'information avec les logiciels Tivoli Mainframe

Préparé par : IBM Date : septembre 2005

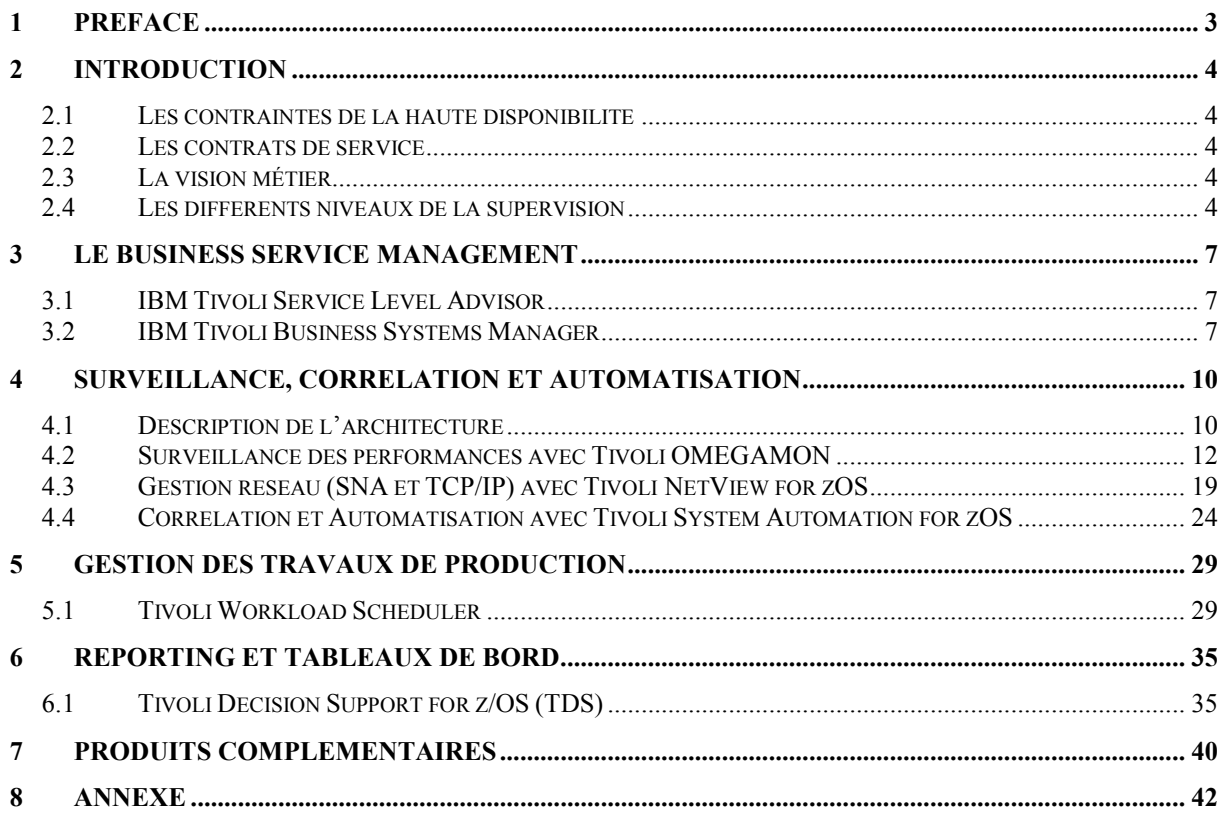

# 1 Préface

L'objectif de ce document est de présenter les principaux produits qui composent l'offre Tivoli dans un environnement Mainframe. Les produits les plus importants sont détaillés et sont présentés dans le contexte de l'offre Tivoli globale.

On trouvera dans ce document les points principaux suivants :

- Une introduction qui explique les besoins de gestion du système d'information
- Un résumé des principaux produits de l'offre
- Le détail de chacun de ces produits
- Une courte description des produits complémentaires
- Un tableau regroupant l'ensemble de tous les produits avec leur PID et date d'annonce par version

Il est bien évident que ce document décrit l'offre disponible et connue à ce jour. Il devra être complété, enrichi et modifié en fonction de l'évolution de l'offre.

# 2 INTRODUCTION

## 2.1 Les contraintes de la haute disponibilité

Aujourd'hui dans la plupart de nos activités quotidiennes nous utilisons des systèmes informatiques. Que ce soit pour retirer de l'argent à un distributeur de billets, commander sur Internet le dernier CD de votre chanteur préféré, passer à la caisse d'un grand supermarché ou être livré en temps et en heure du canapé commandé il y a six mois, toutes ces activités ont un lien commun, elles reposent sur un système informatique. C'était déjà vrai il y a quelques années, mais le nouveau challenge auquel font face les directions des services informatiques, c'est que ce système informatique doit maintenant être disponible 24 heures sur 24, 7 jours sur 7 et cela toute l'année. La pression des utilisateurs est de plus en plus importante et les directions informatiques sont amenées à établir des contrats de service avec leurs clients. Les clients pouvant être soit les clients internes de l'entreprise qui utilisent les services informatiques, soit les clients externes qui utilisent les applications de l'entreprise. Ces directions informatiques ont donc maintenant l'obligation d'avoir un langage commun avec leurs clients. Elles doivent communiquer en termes de métier et donc de faire évoluer l'administration du système informatique depuis une gestion technique vers une gestion métier.

L'objectif de ce document est de montrer comment l'offre Tivoli permet de répondre à cette problématique.

## 2.2 Les contrats de service

Comme on l'a vu, il existe maintenant un nouveau besoin de communication, cette communication doit se faire à travers des contrats de services établis avec les clients. Ces contrats de service décrivent de manière précise quelle est l'attente des clients et servent également de support pour mesurer si le service rendu est conforme aux spécifications définies. Globalement, même si cela varie en fonction des clients, on peut constater qu'un contrat de service repose sur deux éléments importants : la disponibilité du service et l'accès à ce service avec un temps de réponse satisfaisant.

### 2.3 La vision métier

Afin de mesurer la disponibilité d'un service, on doit comprendre quels sont les différents maillons sur lesquels repose ce service, les rassembler dans une unité de gestion que l'on appellera une vue métier, on obtient alors la base du business service management. Une vue métier est composée d'éléments physiques, logiques ou applicatifs. Ces éléments pouvant se trouver dans des mainframes, mais aussi bien dans le monde ouvert sur des plates-formes Unix, Windows, ou Linux par exemple. Avec cette vue métier on est bien passé d'une gestion technique à une gestion orientée métier.

Une fois que la vue métier a été constituée, il convient de s'assurer que les différents éléments du service ont une disponibilité optimum. Il faut mettre en place les outils et moniteurs qui permettront de surveiller, automatiser et alerter en cas de défaillance d'un des éléments.

# 2.4 Les différents niveaux de la supervision

Le reste de ce document décrit en terme de produits les différents niveaux qui participent à cette gestion. Ces niveaux sont tout d'abord la surveillance des performances et de la disponibilité, ensuite la corrélation des événements et l'automatisation des actions correctrices, et enfin le business service management. La partie surveillance et automatisation est la partie la plus riche en produits. Ce document couvrira l'ensemble des produits qui participent à la disponibilité et aux bonnes performances des systèmes mainframes. Bien que ce document ne couvre que la partie gestion du mainframe, il faut cependant noter que l'ensemble de produits de gestion du mainframe s'intègre dans une gestion globale, de bout en bout de l'entreprise étendue.

#### Business Service Management

- Agrégation de ressources diverses, modélisation "métiers"
- Mise en évidence de l'impact "métier"
- Met en correspondance la supervision technique avec les objectifs "métiers" et les contrats de service.

#### Corrélation d'événements et automatisation

- Etablissement de corrélations
- Identification de problèmes complexes et notification
- Résolution automatique de problèmes complexes
- Assure la continuité des opérations

#### Monitoring Systèmes, Réseaux, Applications

- Découverte automatique des ressources
- Identification proactive des problèmes à la source et notification
- Résolution automatique des problèmes à la source
- Suivi et analyse des temps de réponse

Ci-dessous la liste des principaux produits qui font partie de l'offre Tivoli mainframe. Ils seront bien évidemment détaillés dans la suite du document.

A noter que chaque nom de produit est de la couleur de la fonction représentée ci-dessus.

- **IBM Tivoli Service Level Advisor** 
	- o Aide à montrer la valeur ajoutée du SI au niveau métier. Permet de justifier les dépenses en détaillant les zones de problèmes et l'état des applications par rapport aux SLA définis
	- o Améliore la productivité en supprimant les tâches manuelles de compilation de rapports individuels par composants.
	- o Améliore la satisfaction des clients en identifiant les problèmes de disponibilité avant qu'ils ne se produisent en prenant les actions correctives appropriées.

#### • IBM Tivoli Business Systems Manager

- o Présente une vision métier du SI et améliore la disponibilité des applications critiques en détaillant en temps réelles ressources dans leur contexte métier
- o Réduit le temps d'implémentation des logiciels. Aide à la diminution d'erreurs et améliore la productivité en découvrant automatiquement les ressources et en construisant des vues graphiques des applications.

#### **IBM Tivoli OMEGAMON**

- o Une suite complète de produits de gestion des performances des systèmes et sous systèmes. Visualisation en temps réel des dépassements de seuils prés définis.
- **IBM Tivoli NetView for zOS** 
	- o Aide à l'utilisation optimum des ressources grâce au diagnostic TCP/IP et à la gestion SNMP des ressources réseau
	- o Fournit les fonctions de gestion permettant de déployer TCP/IP à travers quasiment n'importe quel système.
- **IBM Tivoli System Automation for OS390** 
	- o Aide à l'amélioration de la productivité du SI à travers l'automatisation du système et du réseau.
	- o Simplifie la gestion des systèmes multiples et stand alone à travers une interface graphique d'utilisation aisée.

#### **IBM Tivoli Workload Scheduler**

- o Fournit un point central de contrôle de l'ensemble des travaux de l'entreprise étendue
- o Préserve les investissements des produits installés
- o Fournit une interface facile d'utilisation réduisant l'éducation associée ainsi que le niveau d'expertise des utilisateurs du produit
- o Permet l'automatisation complète de la gestion des travaux, augmentation de la productivité, diminution du nombre d'utilisateurs, réduction du nombre d'erreurs.

#### **IBM Tivoli Decision Support**

- o Permet la personnalisation de la collecte des données afin de l'adapter à vos besoins : support de données en dehors de celles en standard du z/OS en collectant, exécutant et stockant les données venant de log de différentes origines.
- o Support des besoins futurs en autorisant la mise en œuvre uniquement des outils nécessaires par des ajouts ultérieurs de nouvelles options.

# 3 LE BUSINESS SERVICE MANAGEMENT

Le BSM s'appuie sur la collecte des données quotidiennes d'administration du système d'information et de l'environnement Web pour déterminer comment l'indisponibilité d'une ressource peut affecter une ligne de métier, un processus critique, ou un contrat de service.

Aujourd'hui, on doit administrer les ressources informatiques en fonction des principaux objectifs métier de l'entreprise. Les solutions Tivoli de gestion du service métier permettent d'aligner les opérations quotidiennes avec les priorités de l'entreprise, de définir et respecter les contrats de service, et de gérer les ressources de manière proactive.

Les outils d'administration génèrent beaucoup de données, que l'on peut collecter dans le temps, et utiliser pour la gestion des contrats de service. Pour cela il est nécessaire d'avoir un système centralisé pour collecter, stocker et analyser ces données, puis les transformer en informations métier.

### 3.1 IBM Tivoli Service Level Advisor

…utilise les données de gestion pour créer pro activement et automatiquement des analyses de tendance, et évaluer le respect des contrats de service. Il simplifie et automatise la gestion des contrats de service, et aide la direction informatique à communiquer sur les services rendus aux directions utilisatrices.

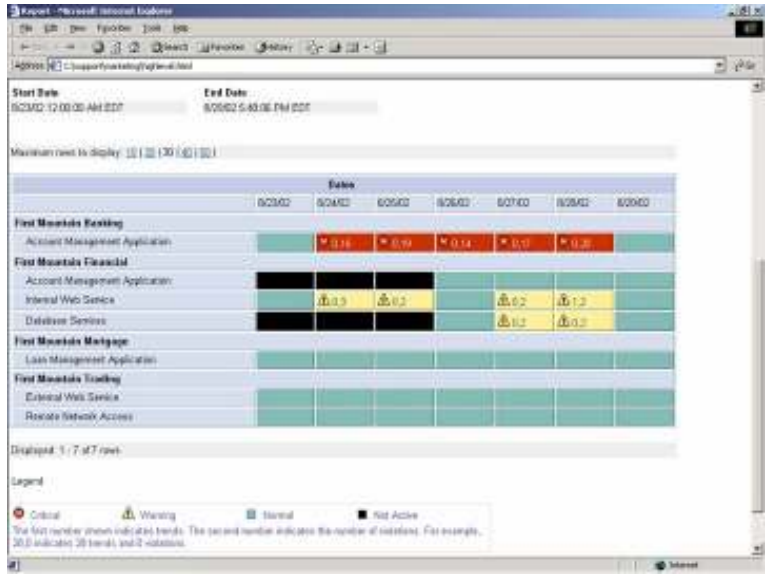

• Figure 1:exemple d'écran de surveillance ITSLA

# 3.2 IBM Tivoli Business Systems Manager

…utilise les données d'exploitation en temps réel pour construire des vues graphiques réunissant les ressources dont l'indisponibilité peut impacter un processus métier, une ligne de métier, ou un contrat de service. Il gère des groupes d'applications connexes pour garantir la disponibilité des environnements critiques pour l'activité de l'entreprise tels que ERP, CRM ou e-business.

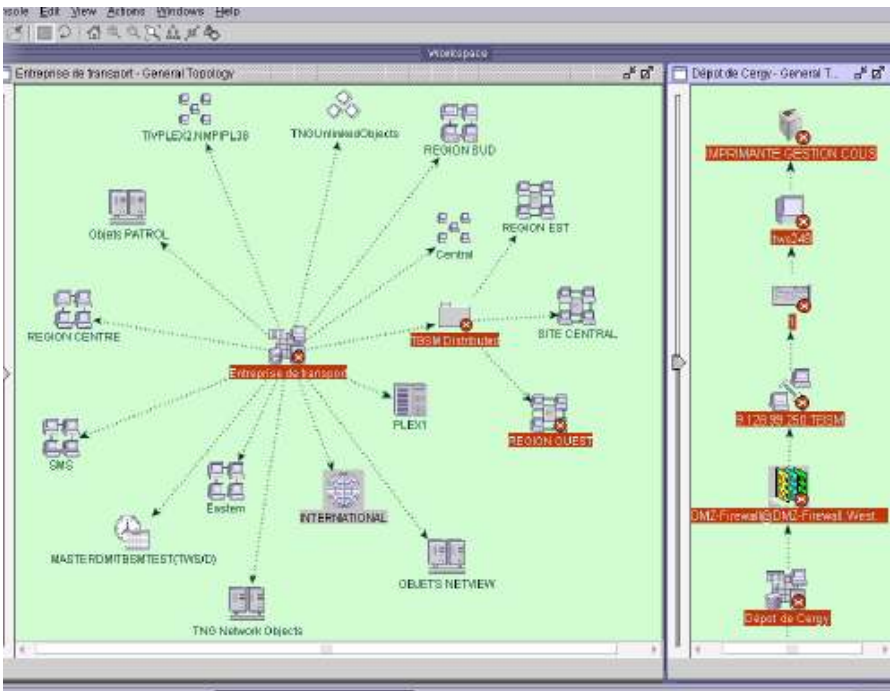

Figure 2 : Exemple d'écran TBSM

Ces deux produits complémentaires, ITBSM pour la gestion temps réel du système informatique, et ITSLA pour la gestion des contrats de service, avec analyse de tendance du respect de ces contrats, constituent l'offre Tivoli de Business Service Management.

Ces deux produits permettent d'obtenir une vue destinée principalement aux hauts responsables de l'IT, Depuis cette vue appelée « Executiv Dashboard », et d'un seul coup d'oeil on peut se rendre compte de l'état de santé des business critiques de l'entreprise et de leur conséquence sur les clients et les contrats de services associés.

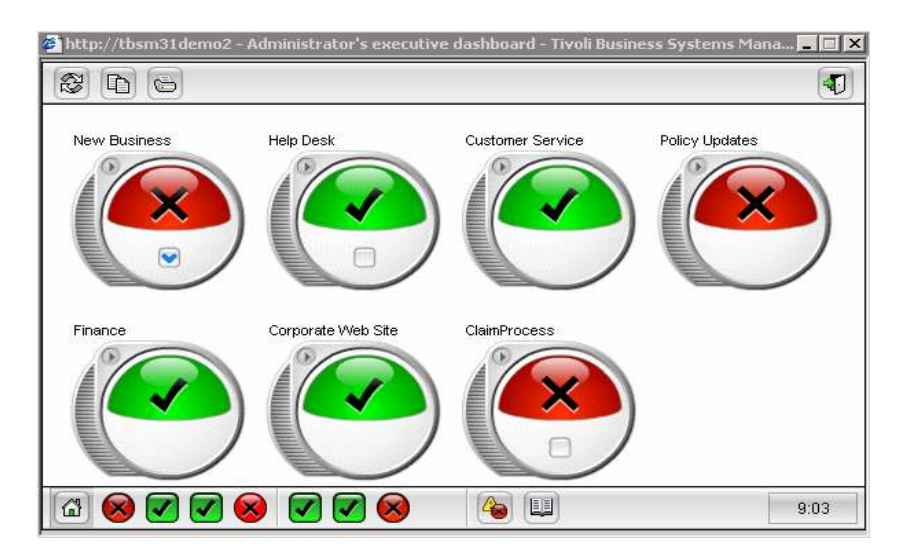

En fonction de la responsabilité des acteurs du BSM, on a trois types de visions différentes.La figure ci-dessous illustre présente ces visions à travers les trois consoles :

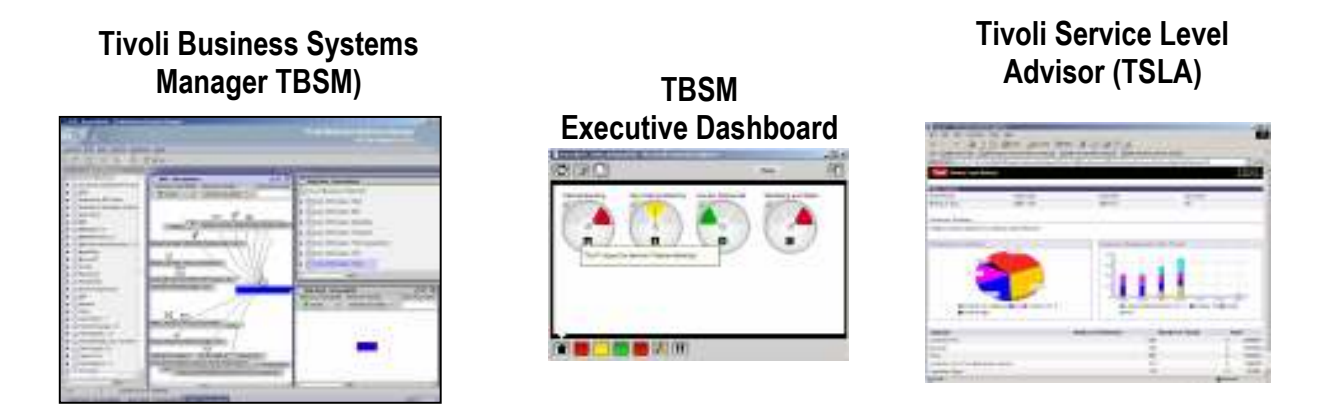

Le niveau business service management qui vient d'être très brièvement décrit repose sur les couches de surveillance, corrélation et automatisation. Il est évident qu'une implémentation de ce niveau business ne peut se concevoir qu'après avoir mis en œuvre les niveaux sur lesquels il repose. Ce sont les différentes fonctions qui composent ces niveaux pré requis qui vont maintenant être décrites dans les chapitres qui suivent.

# 4 SURVEILLANCE, CORRELATION ET AUTOMATISATION

# 4.1 Description de l'architecture

Le schéma ci-dessous illustre la façon dont tous ces produits communiquent entre eux afin de fournir la solution qui assurera la meilleure qualité de service aux utilisateurs.

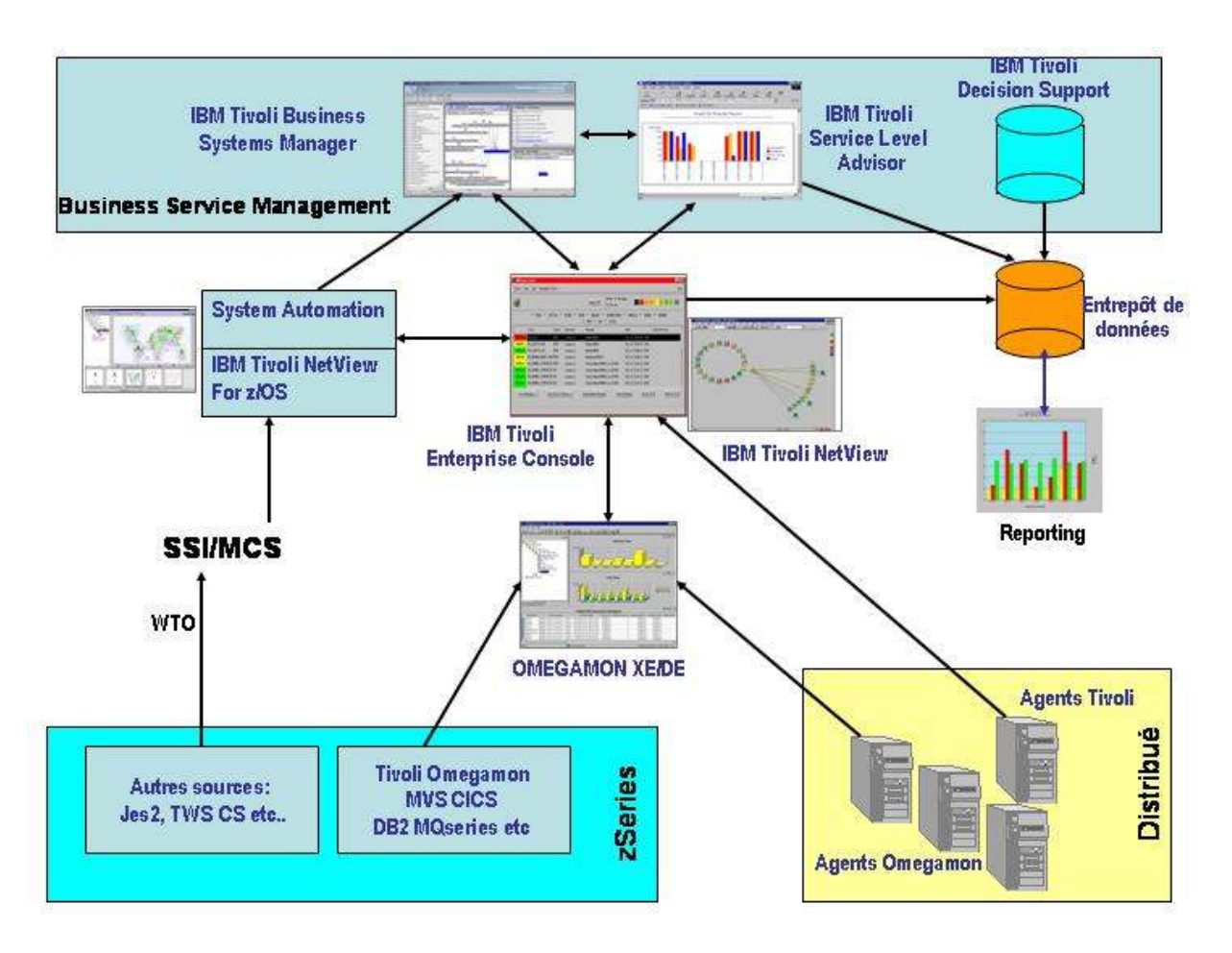

On retrouve ainsi les outils de surveillance des performances de la gamme Tivoli OMEGAMON, les outils de corrélation et d'automatisation (NetView, System Automation) et enfin les outils de Business System management (TBSM, TSLA et TDS) qui s'appuient sur les précédents. Cette figure présente aussi la façon dont les outils de gestion du monde distribué participent à la gestion de l'entreprise étendue.

L'environnement mainframe, grâce à un lien bidirectionnel avec la TEC (Tivoli Enterprise Console) communique avec l'environnement distribué. Grâce à cette fonction on a alors le chois de la console d'administration :

- Console NMC (NetView Management console) pour la visualisation des alertes du Mainframe et du distribué
- Console TEC pour la visualisation des alertes Mainframe et distribué
- Console OMEGAMON DE pour une représentation métier des agents OMEGAMON XE
- Console TBSM pour une gestion en temps réel et orienté métier de l'ensemble des sources de monitoring
- Console TSLA pour le suivi des SLAs

Le choix de la console de surveillance dépend bien évidemment de l'organisation qui est mise en place ou qui est prévue ; pilotage niveau 1, niveau 2, supports techniques etc

Il faut aussi noter dans cette architecture un élément essentiel qui participe à la gestion de la qualité de service, c'est l'entrepôt de données dans lequel on retrouve l'ensemble des données de performances et de disponibilités. Ces données proviennent nativement de l'ensemble des logiciels Tivoli distribués. On peut également enrichir cette base avec les données venant du mainframe en exportant les données déjà centralisées dans TDS par exemple.

Cette architecture aujourd'hui complexe évoluera bien évidemment dans le futur. En particulier on s'oriente vers une console unique qui permettra d'accéder à l'ensemble des données de performances et de disponibilité, ce sera le Tivoli Enterprise Portal. Les différents produits communiqueront nativement sans utiliser les passerelles nécessaires aujourd'hui.

# 4.2 Surveillance des performances avec Tivoli OMEGAMON

#### IBM Tivoli OMEGAMON

Une suite complète de produits de gestion des performances et de disponibilité des systèmes et sous systèmes. Visualisation en temps réel de l'impact de déviations par rapport à des situations prédéfinies Des agents spécialisés par environnement permettent de remonter les informations pertinentes de performance vers un portail de supervision graphique. Ce portail prend en compte les environnements mainframe et distribués.

Note: on trouvera dans ce chapitre un certain nombre d'acronymes pour décrire des fonctions particulières. La stratégie étant en continuelle évolution, les principes qui guident ces fonctions resteront mais les acronymes risquent d'évoluer dans l'avenir.

Surveiller les performances et la disponibilité est la base de la disponibilité des applications.

Très récemment, l'acquisition de Candle a permis d'enrichir considérablement la base des outils de gestion des performances. En effet, avant cette acquisition, la gestion des performances était réalisée par un ensemble de produits efficaces mais disparates. L'offre de gestion des performances repose maintenant sur la gamme des produits Tivoli OMEGAMON. Un portail permet d'accéder à l'ensemble des données collectées et sauvegardées. On trouvera ci-dessous des informations détaillées sur cette offre.

Chaque logiciel IBM sur z/OS permettant la surveillance préventive est nommé Tivoli OMEGAMON XE for…

En suffixe, le nom du système ou sous-système géré est ajouté.

Tous les composants applicatifs et techniques sont gérés. Chaque logiciel correspondant est spécialisé dans la gestion interne de ce composant. Il existe donc :

- Tivoli OMEGAMON XE for z/OS (gestion des SYSPLEXs, de z/OS, des processeurs cryptographic)
- Tivoli OMEGAMON XE for CICS (gestion des CICSPLEXs et des CICS)
- Tivoli OMEGAMON XE for DB2 (gestion des DB2Plexs et des DB2)
- Tivoli OMEGAMON XE for IMS (gestion des IMSPLEXs et des ensembles IMS, et DBCTL)
- Tivoli OMEGAMON XE for Mainframe Networks (gestion des TCO/IP et de VTAM)
- Tivoli OMEGAMON XE for USS (gestion "OMVS" sous z/OS)
- Tivoli OMEGAMON XE for Storage (gestion SMS)
- Tivoli OMEGAMON XE for Websphere MQ on z/OS (gestion MQ et configuration de MQ sur z/OS)
- Tivoli OMEGAMON XE for Websphere Application server on z/OS (gestion de Websphere sur z/OS)
- Tivoli OMEGAMON XE for Websphere Integration broker on z/OS
- Tivoli Editor for Messages on z/OS (gestion du contenu des queues MO)

XE signifie "eXtended Edition". Il s'agit de l'évolution des logiciels OMEGAMON (première version en 1976).

Ces logiciels viennent d'être intégrés dans la gamme Tivoli. Ils viennent compléter l'existant, en permettant la visualisation technique des éléments techniques (z/OS et distribués). Ils sont compatibles avec l'existant. Une interface standard avec la TEC (Tivoli Enterprise Console) existe depuis longtemps.

Chaque logiciel permet de surveiller un composant. Ils peuvent être installés tous ensembles sur une partition ou selon le choix du client, en fonction des ses besoins.

Cette installation se fait à l'aide d'une interface sous ISPF, qui permet de décrire le contenu de chaque partition (logiciels choisis afin d'installer les composants uniquement nécessaires sur chaque partition) et d'effectuer le paramétrage en fournissant les données voulues durant les dialogues sous ISPF.

Chaque agent Tivoli OMEGAMON XE émet ses informations vers la console standard nommée "Tivoli Availablity Console". Chaque agent sera visible comme un point d'entrée dans l'arbre des agents présents proposés par la console. Cet arbre peut aussi présenté les logiciels Tivoli OMEGAMON installés dans le monde distribués (gestion des systèmes d'exploitation, gestion du temps de réponse, etc).

Un logiciel spécifique est livré directement avec les logiciels Tivoli OMEGAMON. Il s'agit de : Tivoli OMEGAMON DE on z/OS.

Ce logiciel permet la construction de vue "métier" en utilisant les informations procurées par les agents Tivoli OMEGAMON. Ces vues métier restent cependant dépendantes uniquement des agents OMEGAMON XE installés. La vue métier qui englobe en plus de ces capteurs de performances des informations venant de toutes les sources de surveillance, IBM et non IBM demeure la vue TBSM

# 4.2.1 Architecture Tivoli OMEGAMON

Dans l'architecture Tivoli OMEGAMON, chaque logiciel installé sur une partition z/OS est vu comme un agent. Il est connecté vers un serveur central, nommé CMS (Central Management Server).

L'objectif de ce ou ces serveurs est de supporter tous types de charge (en terme du nombre d'agents ou en fonction de l'activité de surveillance demandée). Ce ou ces serveurs permettent aussi le support de toutes les configurations réseaux (présence de firewall, emplacement de visualisation des données versus emplacements des agents, etc).

Un serveur particulier (ou le seul présent éventuellement, en fonction des produits et/ou de la configuration), est nommé "CMS HUB". Il est le point de gestion de l'ensemble des données (paramétrages, interface de visualisation, dialogue à la demande avec les agents, historiques…).

Attaché à ce point central, la console nommée "Tivoli Availability Console" permet la visualisation et la gestion des informations. Elle dispose d'une interface serveur intégrée permettant la traduction en mode JAVA (interface WEB) des informations remontant des agents Mainframe.

Il s'agit donc d'une architecture trois tiers (agents, serveur, interface console).

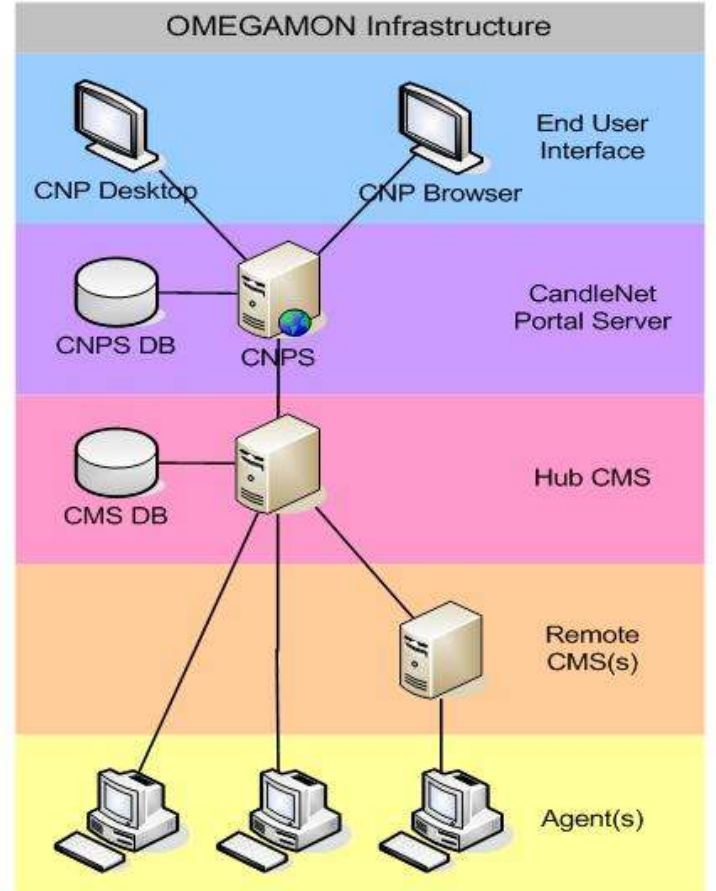

A noter que les agents sont autonomes. Il n'est pas nécessaire qu'un agent soit connecté au CMS pour qu'ils effectuent la surveillance demandée. Chaque agent peut ainsi toujours exécuter une action automatique lorsqu'une alerte est détectée. Le contenu de l'action est libre. Il est possible d'effectuer une simple commande z/OS. Ou mieux, de lancer une information qui sera traitée par le logiciel d'automatisation, tel System Automation d'IBM.

Il est à noter que ce logiciel, System Automation, intègre par API les logiciels Tivoli OMEGAMON dit "classique". Cette API sera intégrée en tant que "policy" dans les futures versions de System Automation.

L'objectif de cette collaboration est d'intégrer Tivoli OMEGAMON Classique avec System Automation. Une alerte détectée par Tivoli OMEGAMON est reconnue par System Automation. Il est possible aussi de dialoguer avec Tivoli OMEGAMON Classique afin d'obtenir des informations plus précises et d'agir en fonction d'indicateurs internes MVS, CICS, IMS ou DB2.

Au niveau du "CMS HUB", une automatisation dite "Workflow" est possible. Cette automatisation permet de déclencher une action, suite à une ou plusieurs alertes venant d'un ou plusieurs agents, de type identique ou différent. Cette automatisation "Workflow" permet de déclencher un dialogue avec l'existant. Par utilisation du standard SOAP, par l'émission de traps SNMP ou par l'utilisation d'APIs fonctionnelles livrées, il est ainsi possible de dialoguer avec les interfaces de gestion existantes chez chaque client (Tivoli Enterprise Console (TEC), frameworks, etc)

A noter qu'une alerte est émise par un agent en fonction du contenu d'un ou plusieurs "attributs" gérés par cet agent. Un attribut est une valeur interne lié au système ou au soussystème géré. Ces attributs, pour chaque agent, sont trop nombreux pour être cités ici. Il s'agit par exemple de l'utilisation d'une ressource, ou bien du niveau du temps de réponse, ou d'informations concernant les impacts d'un traitement sur un autre, etc.

Une alerte est donc émise lorsqu'une combinaison de tests sur différents critères est vérifiée. En complément; il est possible d'indiquer la durée de persistance de ces seuils (nombre de cycle et durée) afin de déclencher une alerte à bon escient.

La description de ces combinaisons de tests se fait à l'aide d'une interface graphique. Il s'agit de positionner ce qui est nommé une "situation". Ce terme correspond bien à la signification standard du mot "situation".

Tivoli OMEGAMON XE permet donc de définir les situations considérées comme critique. Il ne s'agit plus de surveiller des seuils sur chaque attribut, mais bien une description des situations qui, si elles se produisent, impacteront les utilisateurs. Il s'agit de travailler en mode "métier" dès la détection des alertes.

Ces situations sont distribuées par le CMS HUB en fonction du "typage" des agents. Il est ainsi possible de définir des groupes fonctionnels tel que "production" ou "développement", ou "CICS agence client" etc. Les valeurs et les attributs testés pourront ainsi variés, afin d'approcher au mieux le service attendu par les utilisateurs des applicatifs que supportent ces composants techniques.

# 4.2.2 Affichage

La console "Tivoli Availability Console" (ITA dans la suite de ce document) est le point de gestion et d'affichage des informations et des alertes venant de chaque agent.

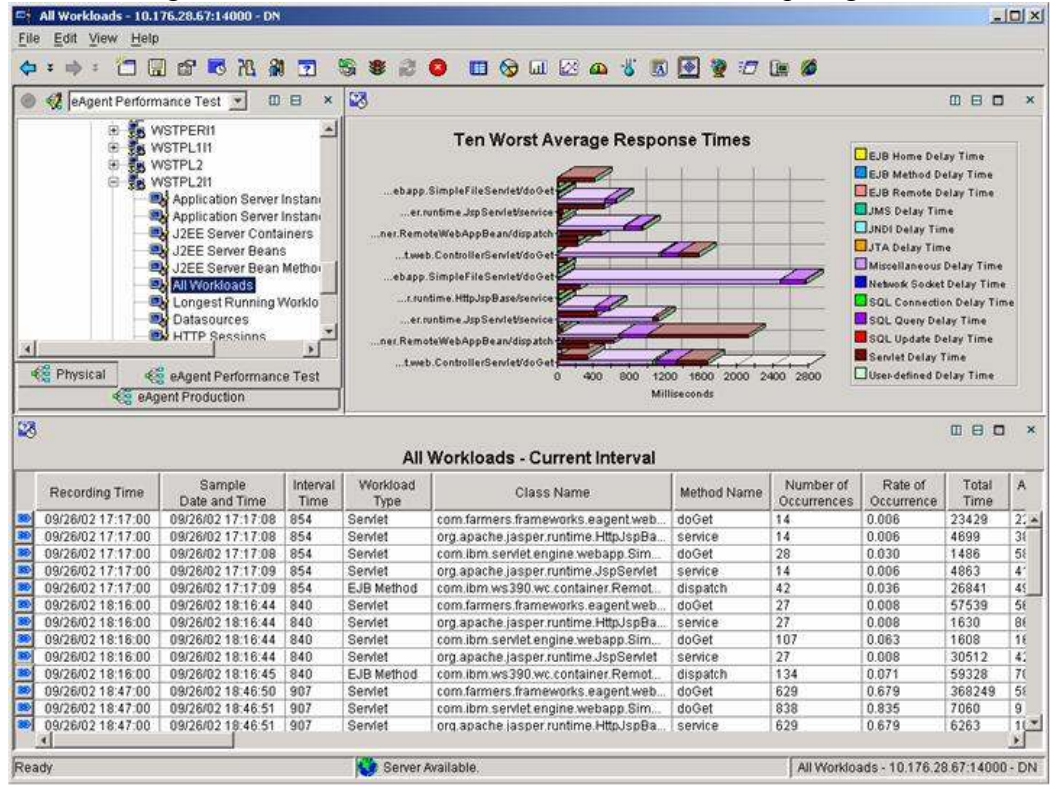

Sur la console ITA s'affiche un "workspace" (zone de travail). Ce workspace est composé de "vues" permettant l'affichage en temps réel les informations demandées ou le contenu détaillé des alertes.

Une vue affiche un ou plusieurs attributs gérés par chaque agent. Cette affichage se fait sous la forme de tables (liste d'informations), ou sous la forme de graphique (camembert, graphe, compteur de vitesse, etc.). Une courbe permettant d'afficher automatiquement l'évolution des attributs choisis ("plot") permet de connaître immédiatement la tendance et l'évolution dans le temps du comportement des attributs suivis. Il est possible d'afficher une vue en plein écran. Chaque vue propose la notion de filtre, afin de visualiser uniquement les informations considérées comme pertinentes par l'utilisateur. Il peut aussi positionner ses propres seuils sur chacun des informations remontées. Ainsi, l'expert d'un domaine peut faire varier la criticité des attributs qu'il visualise sans qu'une situation d'alerte soit pour autant affichée (gestion préventive des composants).

Chaque workspace peut être personnalisé par un utilisateur, à condition qu'il soit autorisé. Il est possible de ""figer" les workspaces. Par exemple ceux visualisés par les pilotes pour que l'information traitée reste constante.

A noter que la console ITA intègre les données temps réel et historique (jusqu'à 24 heures) sur la même console.

Une alerte est affichée dynamiquement sur l'ITA lorsqu'elle se produit. Elle est aussi historisée. Si ensuite la situation qui a provoqué cette alerte n'est plus vérifiée, alors l'alerte est automatiquement effacée.

L'utilisateur de la console peut cliquer sur l'indicateur de l'alerte afin d'obtenir des informations détaillées. Il recevra en retour les valeurs des indicateurs au moment où l'alerte s'est produite, les valeurs actuelles de ces indicateurs (visualisation de la tendance, à savoir aggravation ou diminution), un avis écrit par un expert du système concerné, une proposition d'actions préprogrammées.

L'avis procuré par l'expert peut se faire sous la forme de texte, par la désignation d'un fichier qui sera afficher, ou par appel d'application intranet (tel que consignes décrites et accessibles par interface navigateur Web).

Les actions proposées auront été préenregistrées.Il s'agit d'actions qui seront émises vers le système z/OS.Il peut s'agir d'une simple commande ou d'un traitement qui fera réagir le logiciel d'automatisation, tel que System Automation.

Une alerte est aussi gérée pour elle-même. Un utilisateur peut décider de prendre en charge une alerte (durée de prise en charge, indication des actions entreprises…) ou l'annuler si il en a le droit. Si une alerte est prise en charge, cette indication est envoyée à tous les utilisateurs connectés (sans limites).

Comme indiqué ci-dessus, chaque logiciel Tivoli OMEGAMON est connecté vers le CMS HUB.

La console IAT affiche la présence de chaque agent. Lorsque l'un d'entre eux est absent (arrêté sur la partition ou coupure réseau …) la console ITA affiche cette information. Le pilote connaît ainsi l'état de chaque agent en temps réel.

# 4.2.3 Reporting

Chaque agent permet l'enregistrement personnalisé des informations qu'il gère. Pour chaque agent ou au niveau du CMS, il existe généralement trois fichiers. L''un d'entre eux est actif, l'autre en attente, et le dernier en cours de traitement par la fonction choisie (archivage, copy, etc.). Cette interface utilise les logiciels standards IBM ou autre pour ces fonctions. A noter qu'un lien ODBC peut être aussi défini si le CMS HUB est sur une station Windows. Cela permet d'historiser les informations sur une base de données distribuées.

La fonction "impression" est de plus proposée par l'ITA. Elle permet d'imprimer le contenu d'un workspace.

# 4.2.4 Client WEB

La console ITA affiche ses données en mode Java. Il existe deux méthodes pour s' y connecter. L'installation d'un client léger permet la connexion sécurisée vers l'ITA (accès par TC/IP).

Il est aussi possible de se connecter par un navigateur internent (hostname et port TCP/IP). Cette interface ne nécessite aucune installation sur le poste du client. Lors de chaque connexion, le niveau des éléments chargés sur le poste utilisateur est testé. Si ce niveau est différent (ou inexistant), alors les éléments nécessaires sont automatiquement et dynamiquement chargés sur le poste utilisateur.

Ensuite, l'utilisation de la console ITA est identique (connexion sécurisée, gestion des alertes etc.).

# 4.2.5 Alertes console ITA

Comme indiqué ci-dessus, la console ITA affiche une alerte lorsqu'une situation distribuée sur un agent est réalisée (combinatoire des seuils testés sur les attributs réalisée).

Sur le nom de l'agent ayant détecté l'alerte s'affiche un icône jaune ou rouge, en fonction de la criticité donnée. Il est possible de gérer l'alerte (Acknowledge, Reset…) d'obtenir les informations liées (seuils au moment de l'incident, seuils actuels (tendance), avis d'experts, possibilités d'agir).

Cette gestion des alertes est dynamique. Une alerte sera automatiquement détruite si la valeur d'un des attributs positionnés ne correspond plus aux critères fixés.

### 4.2.6 Alertes externes

Une situation réalisée est à l'origine de l'alerte. Une situation peut déclencher une action automatique. Cette action peut cibler un outil présent, capable d'émettre des informations vers l'extérieur (tel que Netview par exemple). Par automatisation globale ("workflow"), une situation et des tests complémentaires réalisés par le processus d'automatisation peut aboutir à l'utilisation du protocole SOAP, SNMP, etc.

# 4.3 Gestion réseau (SNA et TCP/IP) avec Tivoli NetView for zOS

#### IBM Tivoli NetView for zOS

Gestionnaire de réseau d'abord SNA il a évolué et est devenu un véritable gestionnaire TCPIP. Outil de surveillance et d'automatisation des ressources réseau il permet de s'assurer de la disponibilité optimum de l'accès aux applications mainframe depuis le réseau.

Il aide à l'utilisation optimum des ressources réseau grâce au diagnostic TCP/IP et à la gestion SNMP des ressources réseau

Fournit les fonctions de gestion permettant de déployer TCP/IP à travers quasiment n'importe quel système.

 Il est important de distinguer la gestion des performances et la gestion de la disponibilité. Un des logiciels qui a été évoqué précédemment, Tivoli OMEGAMON for Mainframe Networks assure la gestion des performances de SNA et de TCPIP. En complément on trouve un logiciel de gestion de la disponibilité des réseaux SNA et TCPIP, Tivoli NetView for zOS.

 Développé à l'origine pour couvrir la supervision SNA, IBM Tivoli NetView for zOS, est devenu un véritable gestionnaire TCP/IP. Le produit Système Automation for zOS profite également de la robustesse de NetView, sur lequel il s'appuie, afin de gérer l'ensemble des ressources systèmes du zOS.

 Le logiciel Tivoli NetView for zOS relève les défis posés par la gestion des réseaux et des systèmes, en permettant aux opérateurs d'améliorer leur productivité par l'utilisation d'affichages graphiques, et l'intégration de fonctions d'automatisation. Tivoli NetView for zOS conserve la première place dans le domaine de la gestion SNA des environnements à architecture de réseau mixte.

 Tivoli NetView for OS/390, à partir de la version 1 édition 3, assure principalement la gestion des réseaux IP et des unités SNMP, la gestion des clients IP accédant aux applications sur ordinateurs centraux, et l'intégration avec des solutions tierces de gestion de réseau et d'éléments SNMP.

### 4.3.1 Gestion TCP/IP

La gestion TCP/IP peut être effectuée en utilisant la gestion TCP/IP OS/390 native ou bien conjointement avec des applications de gestion sur plates-formes réparties. Des agents IP sont disponibles pour Tivoli NetView sous AIX, Sun Solaris ou Windows/NT, et HP OpenView sous Sun Solaris ou HP-UX. A noter que depuis la Version 5, on peut également utiliser une application NetView fonctionnant dans une partition Linux du mainframe.

Une pile SNMP et des services MIB (compilateur/programme de chargement MIB, navigateur MIB) améliorent la gestion des ressources et des sessions TCP/IP. En outre, NetView peut recevoir et traiter tout type de trap SNMP V1.

Le contrôle des ressources et l'automatisation sont améliorés par un support intégral :

- des commandes SNMP à partir des panneaux de la console NMC (voir ci-dessous) et 3270, ou bien à partir des procédures de commandes,
- du groupement logique de variables MIB,
- du Ping à distance,
- de l'interrogation et du positionnement des seuils MIB.

La disponibilité de toute connexion par socket peut être actuellement contrôlée. Si le socket est hors fonction, l'application, le travail ou la tâche qui lui sont associés peuvent être relancés automatiquement.

La gestion des sessions TN3270 inclut maintenant le support d'une fonction de serveur TN3270 sur les routeurs Cisco et IBM.

### 4.3.2 Interface Web

NetView permet de lancer une interface Web pour toutes les applications d'autres fournisseurs, à partir de la console NMC (NetView Management Console). Cette interface offre en particulier la gestion de la fonctionnalité DVIPA (Dynamic VIPA) de TCPIP, fonction utilisée afin de fournir une disponibilité de 100% pour l'accès aux applications **TCPIP** 

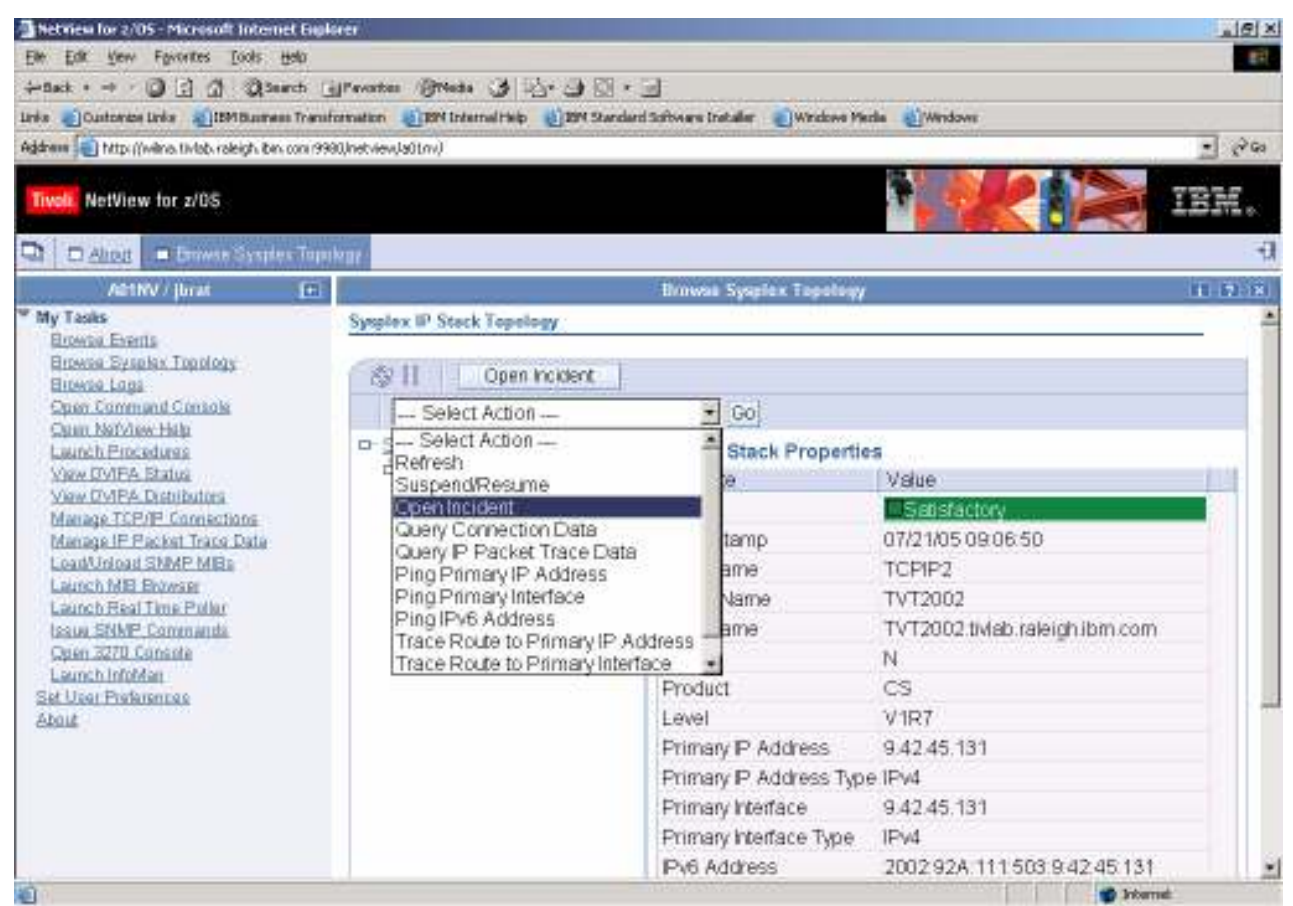

Figure 3 : Exemple d'interface Web

Des améliorations ont été apportées à la NMC, notamment le cycle d'affichage, la sécurité de l'affichage et des ressources, et d'autres caractéristiques concernant la facilité d'utilisation. De plus, la console NMC et la console NetView 3270 sont maintenant réunies dans une seule console.

Les fonctions d'horloge et de tables d'automatisation évoluées de NetView ont été étendues pour améliorer la gestion des tables d'automatisation, et une nouvelle commande CHRON avec support de calendrier est disponible.

## 4.3.3 Automatisation

Des fonctions supplémentaires et une facilité d'utilisation accrue sont les améliorations apportées à la table d'automatisation, aux horloges et à TCP/IP. Ces améliorations comprennent notamment :

le support des signes supérieur à et inférieur à dans la table d'automatisation,

le déclenchement d'informations sur plusieurs lignes de commandes MLWTO dans la table d'automatisation,

la possibilité d'utiliser la fonctionnalité PIPE EDIT dans les conditions et les actions de la table d'automatisation,

un outil de gestion de tables d'automatisation,

une interface panneau améliorée pour l'affichage et la création de commandes contrôlées par l'horloge,

un support permettant aux opérateurs de NetView d'envoyer des courriers électroniques à partir de NetView via une interface panneau utilisant SMTP,

un support d'horloge largement amélioré par une commande CHRON dont les fonctions sont les suivantes :

définition de dates importantes propres à l'entreprise, notamment les jours chômés, les dates de congés et de paie, à l'aide d'un calendrier personnalisable qui peut être rechargé dynamiquement ;

très grande souplesse pour la spécification de dates et d'heures de programmation de l'horloge, pour les jours de la semaine ou les jours du mois. Par exemple, vous pouvez programmer l'exécution d'une commande à 10 h 00 tous les lundis non fériés ;

possibilité de programmer plusieurs fois les horloges afin de les adapter à l'heure d'été ou d'hiver ou d'autres changements d'heure système.

### 4.3.4 Autres améliorations répondant aux souhaits des clients

- Les améliorations suivantes ont été apportées pour répondre aux voeux formulés par nos clients :
- Réglage dynamique de l'horloge permettant à NetView de rester opérationnel lors du passage à l'heure d'été ou d'hiver et d'autres changements d'heure système.
- Possibilité de définir dynamiquement des commandes NetView, éliminant ainsi la nécessité de "recycler" NetView. Le programme NetView peut donc fonctionner 24 heures sur 24 et 7 jours sur 7 puisqu'il n'est plus nécessaire de l'arrêter pour le mettre à niveau, sauf pour des opérations de maintenance entre deux éditions.
- Utilisation de symboliques système pour tous les composants de NetView, ce qui facilite la configuration de plusieurs instances de NetView dans l'entreprise et présente les avantages de l'exécution et du redémarrage en configuration OS/390 Sysplex.
- Support de Visual BLDVIEWS qui constitue une interface graphique facile à utiliser pour créer des vues et modifier des données de ressources.
- Nouvelle commande SOCKET NetView, qui facilite la communication avec d'autres applications et unités TCP/IP en étant exécutée avec des procédures d'automatisation ou sur la ligne de commande NetView.
- Possibilité pour l'opérateur de se connecter à une tâche automatique en cours d'exécution portant le même nom ou de prendre en charge une tâche connectée ailleurs. De plus, la commande RMTCMD permet de prendre en charge des tâches déjà connectées ou d'exploiter des tâches utilisées à d'autres fins.
- Conversion de la liste de commandes initiale pour utiliser des commandes REXX et PIPE.
- Support des fichiers personnels de l'opérateur pour autoriser celui-ci à personnaliser le système, par exemple à sauvegarder et récupérer ses propres définitions de touches FP.
- Possibilité d'entrer jusqu'à huit caractères pour le préfixe des commandes NetView exécutées sur une console MVS.
- Support des conteneurs Tivoli Software Distribution pour distribuer et installer des composants sur des postes de travail avec Tivoli Software Distribution. Cela facilite l'installation de logiciels sur des plateformes réparties connectées à NetView for OS/390.
- Possibilité de visualiser des données de configuration de contrôleur de session sur la console NMC ou avec un navigateur Web.
- Possibilité de personnaliser la ligne de titre de l'écran de commandes.
- Commandes PIPE NetView largement améliorées.
- Conversion des commandes MEMSTORE et IDLEOFF en commandes supportées.
- Support de BROWSE NETLOG pour la zone HDRMTYPE.
- Possibilité accrue de localiser des serveurs de noeud de réseau dans les environnements APPN et d'exécuter à distance des commandes dans ces environnements.
- La sécurité a été améliorée dans les domaines suivants :
	- Accès DB<sub>2</sub>
	- Lecture de disque pour les membres %INCLUDE
	- Commandes VTAM avec le préfixe "MVS"
	- Vérification des droits READSEC ou WRITESEC de l'opérateur avant de lire ou d'écrire dans un membre de fichier lorsque la commande EXECIO est exécutée dans une liste de commandes NetView
	- Granularité supérieure pour la soumission de travaux avec la commande SUBMIT de NetView
- Amélioration du contrôleur de ressources pour mieux détecter la tâche qui cumule trop de messages en file d'attente et disposer d'une fonction de consignation plus souple des statistiques d'utilisation dans SMF.
- Selon les voeux des clients, plusieurs améliorations ont été apportées à la console NetView 3270 Management Console (appelée précédemment client 3270 Java), dont la possibilité de redéfinir les couleurs et le clavier, une liste de sessions éditable et une option de masquage de la palette des touches FP.
- L'accès à NetView via un navigateur Web a été amélioré :

Un opérateur qui envoie une commande LOGOFF à NetView à partir d'un navigateur Web est invité à entrer son ID opérateur et son mot de passe lorsqu'il envoie ultérieurement une commande à NetView à partir de ce navigateur. Jusqu'ici, l'opérateur devait fermer le navigateur.

Définition d'un délai d'inactivité pour les tâches opérateur connectées au Web après lequel l'opérateur sera de nouveau invité à entrer son ID et son mot de passe.

Possibilité de spécifier les opérateurs qui seront autorisés à accéder à NetView à partir d'un navigateur Web.

Possibilité de différencier les commandes entrées depuis le Web de celles exécutées dans des tâches spécifiques de NetView.

Support des cadres et support du fichier JavaScript (.js) comme type de fichier valide.

# 4.4 Corrélation et Automatisation avec Tivoli System Automation for zOS

#### IBM Tivoli System Automation for OS390

Aide à l'amélioration de la productivité du SI à travers l'automatisation du système et du réseau.

Démarre, surveille et arrête les systèmes et sous systèmes en utilisant un ensemble de règles prédéfinies. Particulièrement adapté et efficace dans les environnements sysplex.il fournit également une automatisation intégrée pour les environnements CICS, IMS, DB2 SAP, WAS etc.

Simplifie la gestion des systèmes multiples et stand alone à travers une interface graphique d'utilisation aisée.

Le réseau étant sous le contrôle des logiciels que nous venons de passer en revue, les utilisateurs peuvent dès lors accéder à leurs applications et nous allons voir comment Tivoli System Automation for z/OS assure une disponibilité maximum pour ces applications. Ce produit qui opère dans des environnements monoplex ou sysplex est responsable, du démarrage, de l'arrêt et de la surveillance des systèmes et des sous-systèmes dont il est responsable.

Package développé à l'origine pour répondre à des besoins de surveillance très spécifiques, System Automation a évolué continuellement afin de prendre en compte l'ensemble des fonctions mises à disposition sur la plate-forme z/OS. Particulièrement adapté aux environnements sysplex il trouve également facilement sa justification dans des environnements monoplex comme le montre la suite de ce chapitre.

### 4.4.1 Une automatisation intégrée:

SA V2.3 et NetView for z/OS V5.1, (et toute version ou release supérieure) mettent en oeuvre une automatisation unique des ressources système et réseau. Pour faciliter les tâches d'installation et de maintenance, l'automatisation du système et du réseau peut s'exécuter dans un seul NetView.

Une automatisation plus importante :

- Lorsque des applications sont transférées vers d'autres systèmes, les horaires associés le sont aussi. Les risques d'erreurs liés à ces mouvements sont ainsi évités.
- Les travaux hors SA peuvent être gérés à travers la même interface de dialogue opérateur.
- Une interface utilisateur améliorée est disponible pour IMS, CICS et Tivoli Workload Scheduler.
- L'automatisation des ressources réseau nécessaires aux applications est également améliorée.

### 4.4.2 Automatisation des UNIX System Services et de Linux

L'environnement métier actuel nécessite des applications multi plates-formes reposant à la fois sur z/OS, USS et z/linux. SA peut automatiser ce type d'applications e-business comme si elles s'exécutaient sur une seule plate-forme. Une nouvelle infrastructure d'automatisation peut démarrer, arrêter, surveiller et reprendre les applications et les ressources z/OS UNIX telles que les ports TCP/IP et les fichiers UNIX.

## 4.4.3 Automatisation SAP R/3 à haute disponibilité

Les environnements complexes d'aujourd'hui obligent les administrateurs système SAP à relever des défis considérables en termes de surveillance et de gestion. IBM propose une solution intégrée à haute disponibilité, utilisant SA, qui associe les concepts d'automatisation, de haute disponibilité et de fonction de secours.

- Les composants critiques et non critiques sont surveillés et redémarrés automatiquement.
- Les alertes sont affichées.

Cette solution couvre tous les composants SAP et les composant associés s'exécutant sous z/OS. Cette nouvelle solution à haute disponibilité utilise la base du code SA et une nouvelle conception du concept de l'instance centrale de SAP. Elle exploite le gestionnaire de ressources d'automatisation (Automation Resource Manager), les adresses IP virtuelles dynamiques (VIPA), le système de fichiers HFS (Hierarchical File System) partagé et le partage des données DB2 afin de limiter le plus possible les pannes système tout en poussant l'automatisation au maximum.

### 4.4.4 Une automatisation plus facile

- Un nombre accru de variables de clonage permet de prendre en charge un nombre plus élevé de configurations spécifiques à un système.
- Un nombre accru de règles de message pré configurées pour les applications permet de réduire les tâches de mise en oeuvre.
- L'auto configuration des tables d'automatisation sélectionne automatiquement des règles de message lorsqu'une application connue est ajoutée à la règle.

### 4.4.5 Amélioration du contrôle de l'automatisation

- L'historique de toutes les modifications permet de mieux contrôler toute modification
- Un rapport statistique des actions automatisées permet d'affiner la pertinence de l'automatisation
- Un rapport de règle de gestion en format HTML ou plat permet de créer facilement une documentation d'automatisation.

### 4.4.6 La fonction « ProcOps »

 Les systèmes à distance IBM zSeries peuvent désormais être contrôlés via le protocole SNMP sans recourir à un PC ou une connexion réseau supplémentaire ; il suffit d'utiliser le réseau LAN du processeur existant. Le PC assurant la fonction « ProcOps » a été supprimé. Lors de la phase d'exécution, la fonction « ProcOps » détermine le type, le modèle et le numéro de série de la machine faisant partie de la famille des processeurs CMOS zSeries. Ceci évite de devoir préciser le type de machine de manière explicite. « ProcOps » prend en charge les systèmes cible Linux s'exécutant sur les processeurs zSeries et S/390, en mode LPAR ou en mode natif.

### 4.4.7 Opérations d'E-S

Les opérations d'E-S peuvent prendre en charge la gestion dynamique des CHPID et gérer les directeurs FICON.

### 4.4.8 « msys for Operations » Réparation automatique intégrée

« Infrastructure for Operations » (msys for Operations), un élément de base de z/OS, incorpore à z/OS une technologie d'automatisation éprouvée fournie par NetView et SA.

Toutes les fonctions de « msys for Operations » sont également disponibles pour les clients  $SA:$ 

- Réparation automatique pour certaines ressources sysplex et système critiques.
- Simplifie le fonctionnement quotidien d'un système z/OS Parallel Sysplex.
- Surveille les événements spécifiques au système sysplex pour éviter les points de défaillance uniques, tels que les fichiers de données de type CDS (Couple Data Set), de remplacement, ou les pannes à l'échelle de tout le système sysplex dues à des erreurs opérateur ou à un problème système.

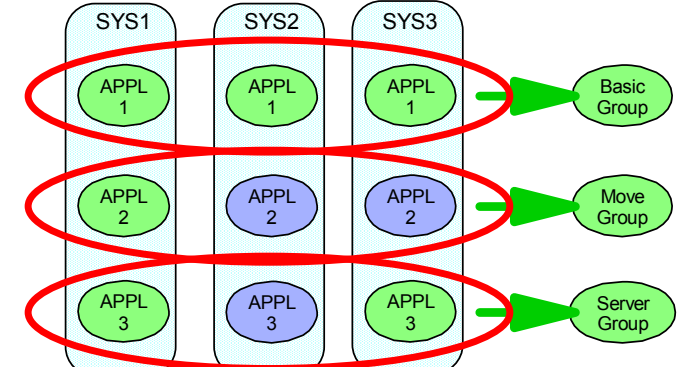

Figure 8 : Illustration des fonctionnalités disponibles en Sysplex

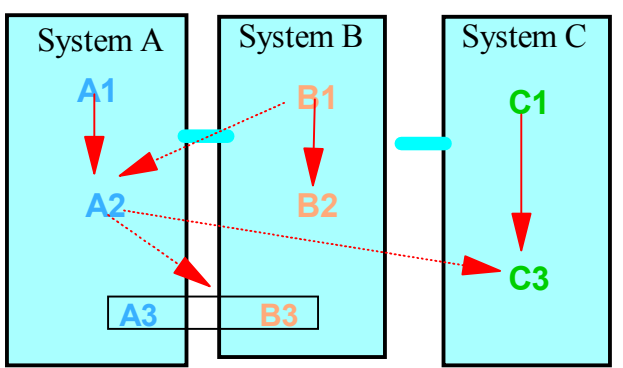

Figure 9 : Illustration des dépendances possibles entre images du Sysplex

« msys for Operations » facilite la gestion de tous les systèmes d'un environnement Parallel Sysplex, des unités de couplage (CF) et de leurs structures, ainsi que des fichiers de données de type CDS (Couple Data Set). L'automatisation des tâches standard de l'opérateur et des événements du Parallel Sysplex simplifie les opérations et améliore la reprise après incident du système, tout en augmentant la disponibilité des environnements Parallel Sysplex.

L'affichage distinctif des informations pertinentes permet de renforcer la surveillance opérationnelle et de faciliter la gestion.

Avec une seule commande interactive, il est également possible de sauvegarder une unité de couplage (CF) sur une CF de secours :

- Vider l'unité de couplage.
- Reconstruire ses structures dans la CF de secours.
- Libérer les connexions de la structure.
- Les reconnecter à la CF de secours.

En outre, « msys for Operations » résout les situations telles que les insuffisances de mémoire WTO ou les pannes du System Logger grâce à sa technologie d'automatisation intégrée.

## 4.4.9 Automatisation Websphere

Z/OS apporte une plate forme stable, avec des fonctions de recovery et de sécurité intégrées pour WebSphere Application Server ; plusieurs composants z/OS sont nécessaires à Websphere :

- TCP/IP pour la communication
- Support Unix Systems Services avec HFS pour les fichiers
- LDAP et DB2 pour les services de directory et de database
- WLM pour l'équilibrage de charge
- RACF pour la sécurité
- RRS pour le recovery
- WebSphere Application Server for OS/390 and z/OS:
- L'environnement de base apporte l'infrastructure
- Les serveurs J2EE et MOFW contrôlent et font tourner les applications J2EE web ou les applications CORBA.

SA utilise les fonctions de groupe de ressources et les différents types de relations de dépendances pour prendre en charge la complexité des environnements multi systèmes.

(Voir en annexe un exemple de dépendances de composants Websphere en environnement sysplex).

Pour administrer Websphere, SA apporte en effet :

#### > une table de messages enrichie:

messages émis par WebSphere et les produits qui lui sont associés, durant le démarrage et l'arrêt

### > une procédure commune:

pour "nettoyer" les espaces adresses serveurs que WebSphere n'a pu arrêter correctement

### > une "Policy Database":

Des définitions que vous pouvez utiliser pour paramétrer SA for z/OS pour une automatisation personnalisée de votre WAS

### $\blacktriangleright$  des "sample tools" :

jobs, OMVS shell scripts, REXX execs que vous pouvez utiliser pour automatiser les différentes étapes de l'administration de WAS

```
> un "white paper":
```
concepts and set-up guidelines

#### Synthèse des apports de SA pour administrer Websphere

 $\Box$  Simplifier l'administration

- Démarrer tous les composants et les pré-requis de WAS dans un sysplex, dans la bonne séquence
- Arrêter tous les composants de WAS dans un sysplex, dans la bonne séquence
- Afficher l'état (status) de tous les composants et pré-requis
- Utiliser les règles SA pour définir des groupes et des relations
- $\Box$  Réduire l'indisponibilité
- Monitorer les composants et leurs pré-requis
- Redémarrer automatiquement les composants défaillants
- Déplacer WebSphere vers une autre partition quand le redémarrage de composants vitaux échoue
- "Nettoyer" les systèmes défaillants
- Automatiser la maintenance de WAS

## 4.4.10 Résumé

SA V2.3 est particulièrement précieux pour :

- Améliorer la disponibilité de l'application métier et de Parallel Sysplex
- Réduire les coûts d'exploitation
- Réduire les coûts de maintenance et de mise en oeuvre de l'automatisation
- Tirer le meilleur parti des effectifs en réduisant les besoins en formation
- Organiser la réparation automatique du système et des sous-systèmes dans le cadre du projet « autonomic computing » (projet pour le fonctionnement autonome des systèmes informatiques)
- Intégrer l'automatisation aux solutions de gestion de systèmes Tivoli dans toute l'entreprise
- Intégrer l'automatisation à l'automatisation réseau
- Mettre en oeuvre un GDPS (Geographically Dispersed Parallel Sysplex)
- Automatiser les applications Parallel Sysplex
- Gérer plus facilement un environnement Parallel Sysplex
- Automatiser les applications e-business
- Augmenter la disponibilité de SAP R/3
- Gérer et vérifier la configuration des E-S
- Disposer d'une configuration d'E-S sûre, fiable et rapide
- Accéder à distance aux consoles opérateur et système, et les automatiser.

# 5 GESTION DES TRAVAUX DE PRODUCTION

#### IBM Tivoli Workload Scheduler

Fournit un point central de contrôle de l'ensemble des travaux de l'entreprise étendue. TWS préserve les investissements des produits installés. Les travaux, qu'ils soient destinés au mainframe ou à l'environnement distribué, sont planifiés à partir d'un point focal. La technologie « Fault Tolerant Agent » permet d'assurer l'exécution de travaux distribués même en cas de perturbation du réseau.

Diminution de l'effort d'éducation associée ainsi que le niveau d'expertise des utilisateurs du produit grâce à une interface facile d'utilisation.

Permet l'automatisation complète de la gestion des travaux, augmentation de la productivité, diminution du nombre d'utilisateurs, réduction du nombre d'erreurs

Tout ce qui a été vu jusqu'à présent concerne principalement l'environnement transactionnel, c'est-à-dire l'accès en temps réel aux données de l'entreprise. En complément de cette activité on trouve également le traitement de travaux batchs qui représente une part importante de l'activité informatique. Le nombre de travaux à effectuer varie d'un client à un autre et pour les traitements les plus lourds, c'est souvent plusieurs dizaines voire centaines de milliers de travaux à exécuter journellement. On se rend vite compte que cette activité ne peut être effectuée manuellement ; les entreprises se dotent d'ordonnanceurs afin de répondre à cette problématique. La suite de ce chapitre est consacrée à l'ordonnanceur IBM Tivoli Workload Scheduler Version 8.

# 5.1 Tivoli Workload Scheduler

### 5.1.1 Introduction

Le logiciel IBM TWS, dont la première version (OPC) est apparue en 1977, a conquis depuis plusieurs années la première place dans les grands centres informatiques car il a été conçu suivant les normes de robustesse, de fiabilité et de performance qui sont propres au système MVS lui-même.

Depuis 1996, la stratégie de TIVOLI, division d'IBM Software, a apporté l'ouverture, l'intégration et la convivialité à l'ensemble de nos produits de Système Management.

Disponible depuis le 26 Octobre 2001, Tivoli Workload Scheduler V8, en succédant à OPC et Maestro est devenu l'un des produits majeurs de la gamme Tivoli en environnement multi plates-formes.

TWS, comme tous les ordonnanceurs offre les fonctions standards de gestion des enchaînements et de planification. Cette synthèse ne peut décrire toutes les fonctions de TWS, il expose des fonctions parmi les plus importantes et souligne quelques-unes des caractéristiques uniques, propres à TWS.

### 5.1.2 Une grande richesse fonctionnelle :

- Reprises automatiques en cas de fin anormale de job
- Reroutage automatique des travaux en cas de perte d'un serveur
- Substitution de variables
- Gestion des JCLs
- Analyse des comptes rendus d'exécution des travaux
- Gestion des ressources
- Gestion évènementielle (notamment, présence ou arrivée de fichiers)
- Ouverture automatique de tickets d'incidents
- Interfaces programmables pour communiquer avec des fonctions externes
- Langage de commandes pour accroître les possibilités d'automatisation
- Interface avec les fonctions système de « workload balancing »
- Gestion du catalogue
- Utilitaires d'export-import pour le portage et clonage d'applications
- Planification prévisionnelle
- Interfaces avec les automates systèmes
- Interface avec la fonction Hiperbatch (DLF)
- Actualisation automatique des données de planification (durée des travaux)
- Interface avec la gestion de bandothèque (DF/SMS RMM)
- Support des décalages horaires
- Interface externe avec tout éditeur de JCL
- Interface graphique

### 5.1.3 Robustesse et fiabilité:

En environnement S/390 ou Z/OS, TWS est un sous-système qui bénéficie d'une architecture structurée et de routines de recovery interne similaires à celles qui ont fait la réputation du système MVS lui-même.

TWS est organisé autour d'un sous-système appelé Controler, qui consolide les informations reçues des différents systèmes S/390 gérés, sur lesquels réside un agent Tracker. Le Controler TWS travaille avec un fichier planning et un fichier log qui sont chacun dupliqués et croisés afin d'assurer la continuité de l'exploitation en cas de problème disque. En cas de problème au niveau du Controler lui-même ou du système sur lequel il est installé, une fonction « Stand by Controler », sur un système alterné, permet là encore d'assurer dynamiquement la continuité de l'exploitation.

Enfin, en cas d'indisponibilité brutale du centre informatique lui-même, une fonction de backup à distance permet d'alimenter, selon une fréquence paramétrable, les fichiers de contrôle d'un TWS distant qui sera en mesure de reprendre l'exploitation avec un très faible décalage dans le temps.

### 5.1.4 Performance :

TWS for Z/OS dispose d'interfaces dédiés avec le système S/390 et la fonction JES qui assurent une communication directe des informations relatives à la vie d'un job. Cette technique assure un niveau de performance élevé dans le suivi de grands volumes de travaux, et un taux d'overhead stable, bien meilleur que la technique externe qui consiste à lire les messages en syslog. Le seul avantage de cette technique externe, utilisée par la plupart des produits concurrents, est en fait la facilité de développement pour l'éditeur.

Mieux encore, TWS utilise une fonction S/390 dite « early code » qui permet lors d'un IPL, de lancer très vite les fonctions essentielles de suivi des travaux avant même que le soussystème TWS ait été démarré. Ainsi en cas de départ ou de fin anormale d'un job au niveau du spool JES, ces événements seront écrits en extended CSA, et TWS ne perdra aucune information relative à ces jobs, même en cas d'IPL imprévu.

### 5.1.5 Sécurité :

Les informations contenues dans la base et dans les fichiers de contrôle TWS sont définies en classes de ressources du logiciel IBM Racf afin d'assurer un niveau de protection très fin.

Ainsi les applications et les travaux appartenant à certains départements ne pourront pas être accessibles aux personnels des autres départements.

Cette protection s'applique aussi bien à la base descriptive des applications qu'aux fonctions de planification. L'accès en lecture seule ou en modification peut être défini de façon très fine au niveau de certains éléments de l'application selon les besoins de l'exploitation. Là encore le souci qui a prévalu était de ne pas imposer de limitations techniques aux besoins des utilisateurs et que l'outil puisse s'adapter à une organisation et pas l'inverse.

# 5.1.6 Ordonnancement de bout en bout :

TWS End to End (E2E) dispose d'agents à tolérance de panne (Fault Tolerant Agents) pour toutes les plates-formes du marché : Unix, NT, OS/2, OS/400, Compaq, etc. Il est donc ainsi possible de décrire et contrôler des enchaînements de travaux s'exécutant indifféremment sur l'un ou l'autre de ces environnements de façon complètement centralisée.

Lorsqu'une organisation décentralisée requiert des fonctions de planification indépendantes sur chaque plate-forme, la fonction « Master », équivalente au Controler TWS for Z/OS apporte les fonctions autonomes de planning et d'ordonnancement sur les systèmes distribués. Ainsi une solution d'ordonnancement Tivoli n'impose pas de structure technique rigide mais peut s'adapter de façon totalement souple et évolutive à l'organisation de l'entreprise.

Exemple d'architecture hiérarchique complexe :

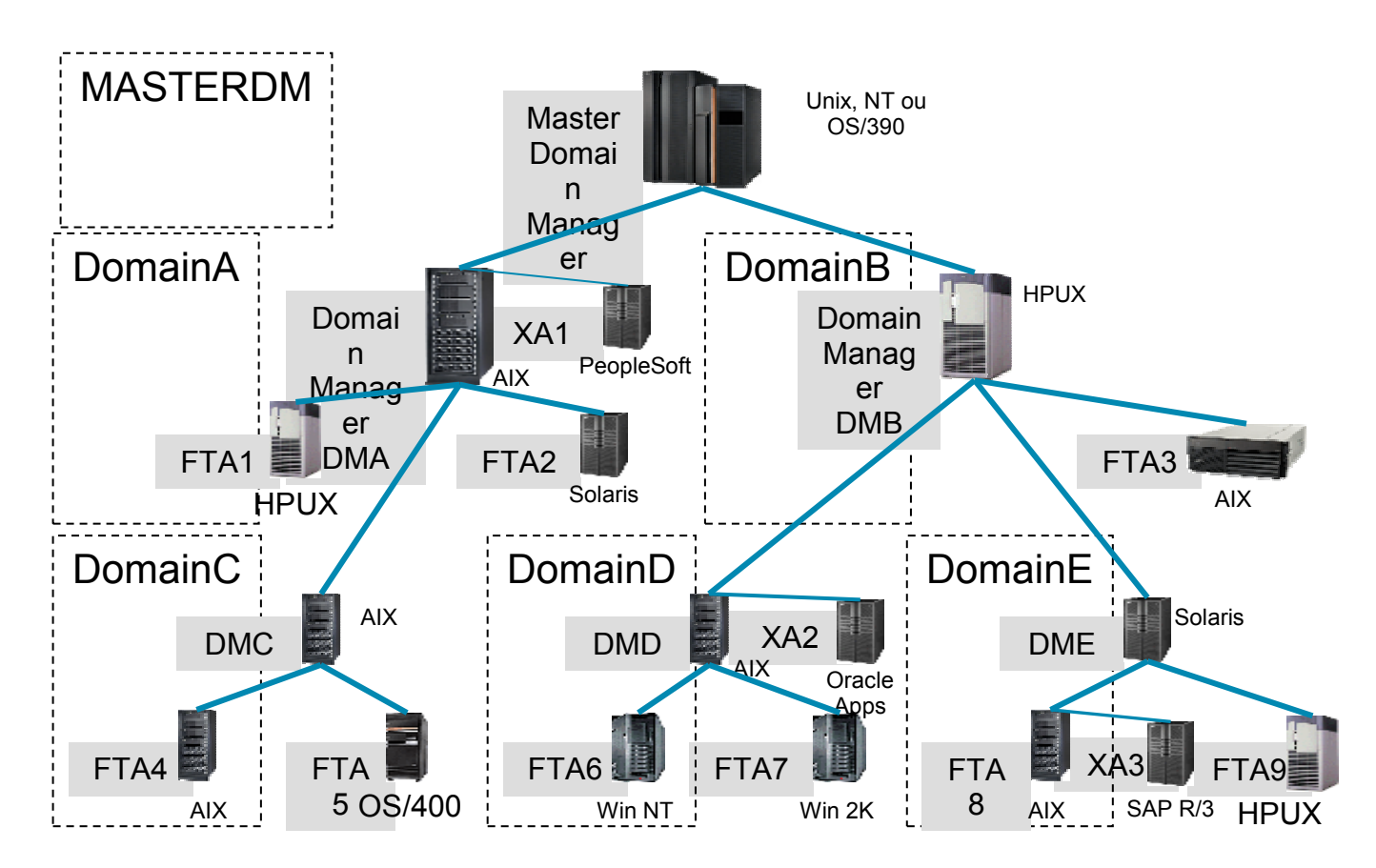

### 5.1.7 Interface Utilisateur Graphique multi plates-formes :

TWS dispose d'une interface graphique appelée JSC (Job Scheduling Console), commune pour l'ensemble des systèmes pilotés, quelle que soit l'architecture retenue (centralisée ou

décentralisée). Le dialogue s'effectue à l'aide de fonctions graphiques modernes en technologie Java, donc installable sur tout type de station : Unix, ou Windows.

La JSC permet la description des applications de façon totalement visuelle. Les fonctions de description et de contrôle du planning sont également disponibles. Des menus contextuels guident l'opérateur à chaque étape et simplifient considérablement l'apprentissage de l'outil. Ainsi, quels que soient les évolutions et les éventuels changements de plates-formes et d'organisation, les méthodes de travail de la production resteront identiques.

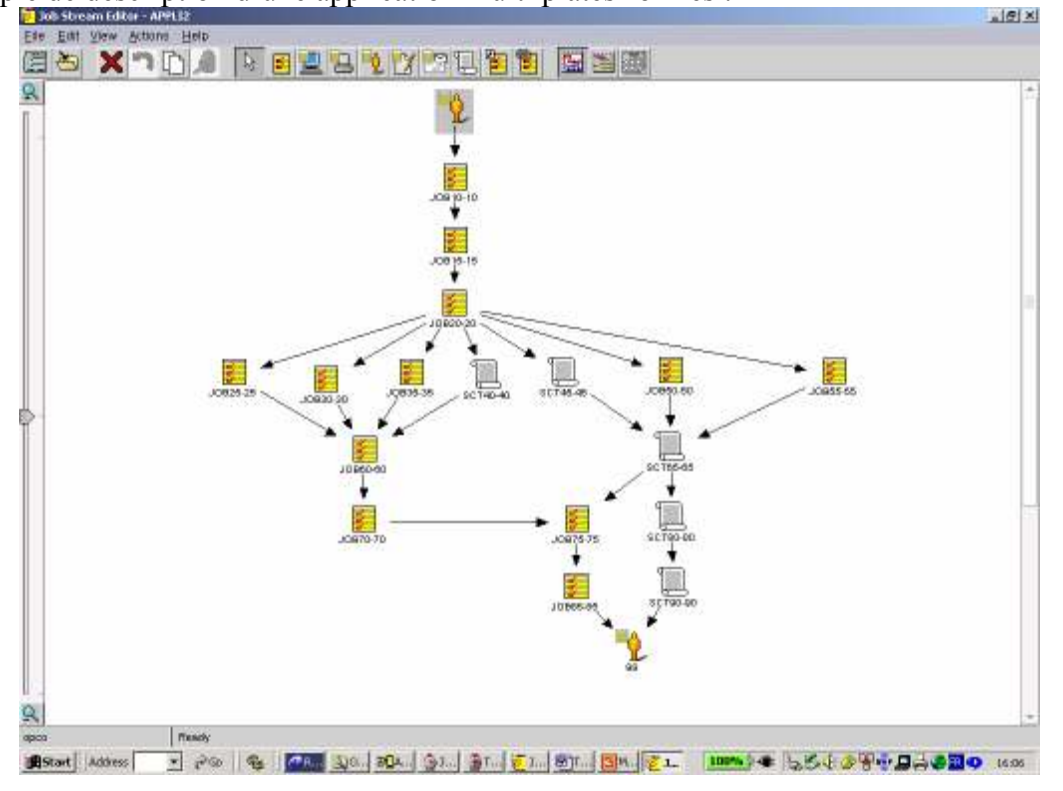

Exemple de description d'une application multi plates-formes :<br>Et de la ver son deux sons des

Exemple de description d'une périodicité complexe mettant en œuvre plusieurs règles :

Définition de jours travaillés et non travaillés, passage le 7<sup>ème</sup> jour du mois avec report sur le premier jour travaillé suivant, et passage l'avant dernier jour du mois avec report sur le premier jour travaillé précédent, en cas de jour férié.

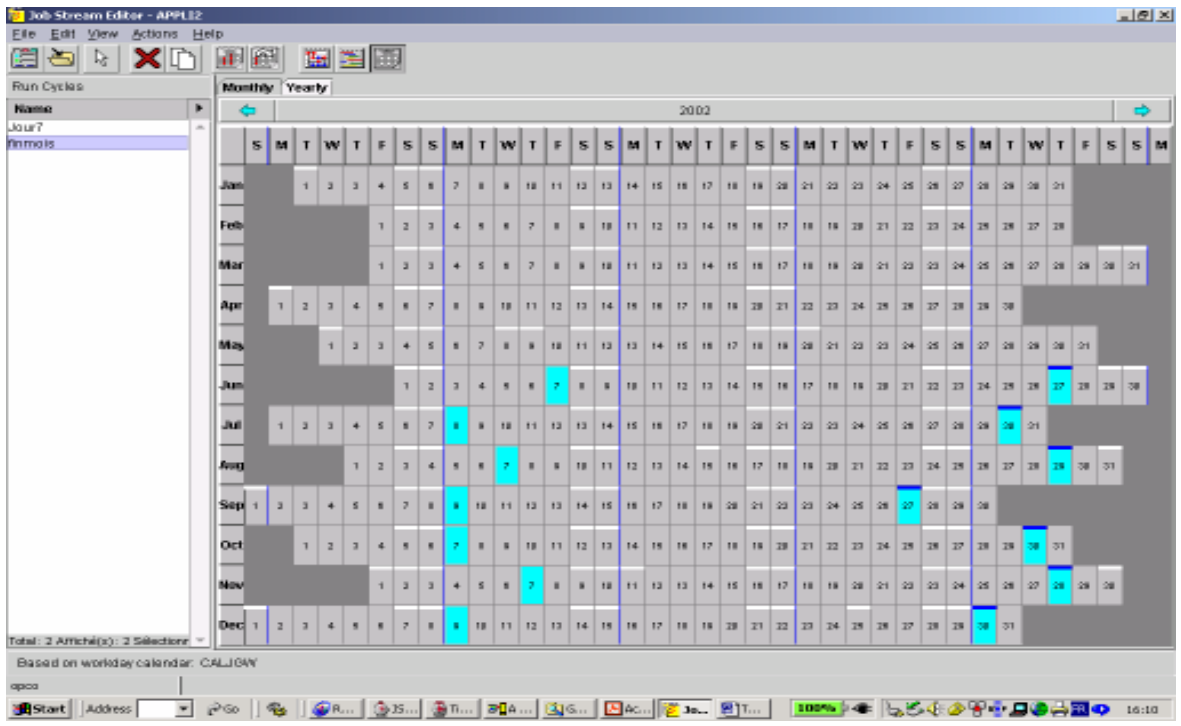

## 5.1.8 Gestion d'environnements multiples, clonage d'applications:

Fonctions d'unload et load des descriptions d'applications.

Les applications, qui ont été décrites de façon visuelle, peuvent être « unloadées » sous forme de macro instructions qui permettent de « reloader » ces applications dans un autre environnement, par exemple pour passer automatiquement d'un environnement de pré production à un environnement de production.

Fonctions programmables :

Toutes les opérations manuelles de modification des plannings peuvent être réalisées de façon automatique par utilisation de macro instructions simples sans recours à un langage de programmation. Cette fonction permet de traiter la plupart des situations exceptionnelles et d'augmenter considérablement le taux d'automatisation de la production batch. Ces fonctions sont complémentaires et nullement requises pour le suivi normal de la production.

### 5.1.9 Contrôle dynamique des ressources et optimisation:

TWS for Z/OS interface de façon standard avec le gestionnaire de ressources de Tivoli NetView. Les ressources contrôlées sont aussi bien de type système que réseau. Cette fonction permet de ne lancer des travaux que si les ressources (bandes, lignes réseau, etc.) requises par un job sont effectivement disponibles. Il est ainsi possible d'optimiser considérablement le débit global des batchs.

Interface avec les fonctions hiperbatch (high performance) et smartbatch de MVS : TWS peut reconnaître les travaux faisant appel à ces fonctionnalités et intégrer ces informations dans l'établissement de son planning.

TWS/ESA a été le premier logiciel à exploiter les caractéristiques de l'architecture sysplex dès que celle-ci a été annoncée par IBM. Aujourd'hui la fonction WLM d'OS/390 (WorkLoad Manager) permet d'ouvrir dynamiquement des inits pour optimiser le débit des travaux batchs. Les prochaines évolutions permettront d'attribuer dynamiquement les ressources système nécessaires aux travaux les plus prioritaires. La notion de priorité pour TWS n'est pas seulement un paramètre statique, mais intègre aussi les objectifs de délai assignés au job luimême et à l'application dont il fait partie.

# 5.1.10 Productivité des exploitants:

Au delà des fonctions essentielles que nous venons de décrire et qui constituent des avantages importants, TWS apporte de très nombreuses autres fonctionnalités plus spécifiques mais néanmoins extrêmement utiles à l'exploitant dans le cadre de ses opérations quotidiennes. Ces fonctions ne se retrouvent pas chez de nombreux concurrents. On peut citer ainsi :

La possibilité de découvrir, à partir d'un job quelconque, toutes les dépendances amont ou aval, y compris au delà de l'application à laquelle appartient ce job.

La détection de boucle lors de l'établissement du planning est une fonction indispensable, mais lorsqu'un algorithme analyse le plan et détecte l'opération qui est le plus vraisemblablement à l'origine de la boucle, c'est un gain de temps considérable pour la correction de l'erreur.

De la même façon, lorsque la fonction de préparation des travaux relève une anomalie dans la valorisation des variables, il est possible d'éditer le JCL du job concerné et un pointeur désigne directement la variable en erreur.

Nous avons choisi ces trois exemples parce qu'ils sont particulièrement significatifs mais cette liste n'est pas limitative.

### 5.1.11 Intégration des fonctions dans un produit unique:

IBM Tivoli a adopté aujourd'hui une politique d'intégration des fonctions. Le recovery automatique des travaux, la gestion des fichiers (« catalog management »), les fonctions de préparation (valorisation des variables du JCL), les stations graphiques, tout est inclus dans le produit de base pour autant d'utilisateurs que l'on souhaite.

### 5.1.12 Synthèse

Tivoli Workload Scheduler est aujourd'hui un produit qui bénéficie de tous les acquis d'IBM, notamment dans le domaine de la fiabilité, de la performance et de l'intégration étroite avec les systèmes d'exploitation, dont il suit les évolutions au plus près. A cela Tivoli a permis d'ajouter les dimensions d'ouverture, de polyvalence et de convivialité qui sont demandées à un produit moderne.

Tivoli Workload Scheduler est un élément majeur de l'offre Tivoli en environnement multi plates-formes, pleinement adapté aux architectures hétérogènes distribuées auxquelles il apporte toutes les qualités de fiabilité et de performance des environnements grands systèmes.

# 6 REPORTING ET TABLEAUX DE BORD

#### IBM Tivoli Decision Support

Outil de création de tableaux de bord à partir de données de performances stockées soit dans le mainframe soit dans le monde distribué. Fonction de refacturation à l'utilisation également disponible. Une fonction de collecte performante permet un traitement global particulièrement efficace. Nombreux rapport fournis en standard aussi bien pour le système z/OS que pour l'ensemble des sous-systèmes tels que CICS IMS, DB2, MQ etc.

Permet la personnalisation de la collecte des données afin de l'adapter à vos besoins : support de données en dehors de celles en standard du z/OS en collectant, exécutant et stockant les données venant de log de différentes origines.

Support des besoins futurs en autorisant la mise en œuvre uniquement des outils nécessaires par des ajouts ultérieurs de nouvelles options.

Dans les chapitres précédents on a décrit comment surveiller les différents éléments qui composent le système d'information. Cette surveillance en temps réel est indispensable et participe à rendre une qualité de service optimum aux utilisateurs. Il est tout aussi indispensable de pouvoir mesurer l'évolution des performances dans le temps et ceci pour deux raisons. D'une part afin de pouvoir rétroactivement diagnostiquer un problème qui se serait déroulé le ou les jours précédents. D'autre part afin de surveiller l'évolution des performances des ressources et ainsi planifier leur évolution future. Le produit qui répond à cette problématique est Tivoli Decision Support for z/OS.

### 6.1 Tivoli Decision Support for z/OS (TDS)

TDS est une évolution de Tivoli Performance Reporter qui lui-même a succédé a SLR (Service Level Reporter) dont il a conservé la logique et la structure tout en étant un produit totalement nouveau puisque conçu et réécrit autour d'une base DB2.

Tivoli Decision Support for OS/390 (TDS/390) est un outil qui collecte l'ensemble des données du ou des systèmes d'information de l'entreprise (qu'ils soient IBM ou non).

### 6.1.1 Deux fonctions principales caractérisent cet outil:

• Une fonction d'enregistrement dans une base de données

Cette fonction permet de consolider, d'interpréter et de mettre en forme les données dans un ensemble de tables. Elles sont ensuite stockées dans une base de données standard DB2, laquelle peut aisément être accédée à partir de différentes plates-formes.

• Une fonction d'interrogation de la base de données

Dans sa seconde fonction, Tivoli Decision Support offre un ensemble important de rapports prédéfinis; mais il est aisé de réaliser ses propres requêtes ou de créer ses propres rapports, en utilisant le 'reporting dialog', ou simplement en utilisant des requêtes SQL.

TDS s'appuie sur des produits standard tels que: DB2, SQL, QMF...; il ne nécessite donc pas un investissement en compétences particulières.

## 6.1.2 Principe de fonctionnement

La figure ci-dessous résume la structure générale du produit :

- les logs en entrée sont interprétées et mises en forme par le *log collector*,
- puis stockées dans différentes tables de la base DB2,
- la consultation des rapports se fait à l'aide d'une interface graphique (technologie Java) sur station de type Windows, Unix ou OS/2.

Des tables spécifiques pour chaque environnement que l'on veut suivre (mvs, cics, db2, Unix, réseaux, batchs, etc...) sont apportées et mises en place par les différents dispositifs optionnels de TDS (optional features).

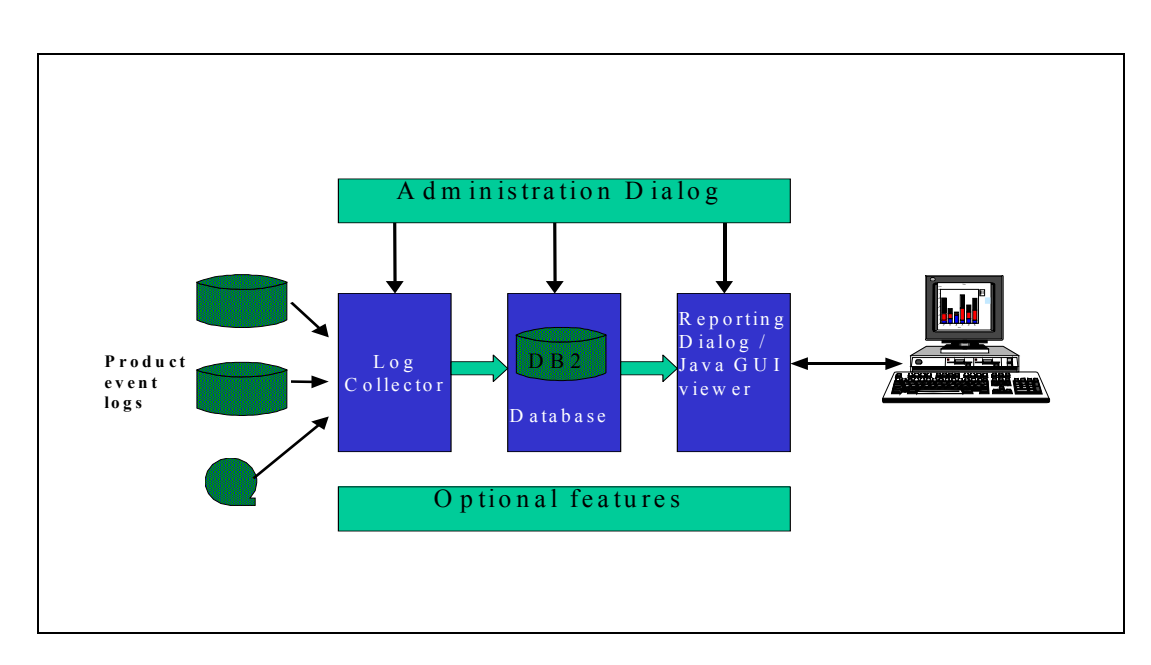

# 6.1.3 Les dispositifs de Tivoli Decision Support

### 6.1.3.1 La Base

Le dispositif de base est le seul qui soit obligatoire ; il apporte les fonctions : log collector, administration dialog, host reporting dialog, Java Viewer.

#### log collector

lit et transforme les données en entrée. Il peut totaliser et intégrer des données en provenance de sources différentes. De même il aura pour fonction de purger les anciennes données des tables DB2, en fonction de périodes de rétention prédéfinies. Les fichiers (logs) en entrée sont soit des fichiers standards (SMF, IMS logs, CICS logs, etc.) soit des fichiers spécifiques (logs utilisateurs ou logiciels non prédéfinis dans TDS) dont la structure doit être décrite dans Decision Support.

#### administration dialog

permet le contrôle et la gestion de l'ensemble des fonctionnalités de TDS. Cela inclut la mise en place des différents dispositifs optionnels, mais également l'analyse de logs utilisateur, ainsi que la création de tous les éléments nécessaires (tables, update etc...) pour accueillir ces données.

#### host reporting dialog

donne la possibilité de travailler avec des rapports ou des groupes de rapports. Il est possible par exemple de visualiser et personnaliser des rapports prédéfinis, mais également de créer ses propres rapports. L'utilisation de QMF est facultative. Avec QMF, on bénéficie de toutes les fonctionnalités de mise en forme propre à QMF ainsi que son lien graphique avec GDDM. En l'absence de QMF, un 'pseudo qmf' est fourni dans TDS.

#### Interface graphique pour l'utilisateur

Le Java Viewer permet d'interroger la base de donnée sur l'OS/390 et de restituer les résultats sur une station de travail (Windows, Unix, OS/2). Ce dispositif utilise sur une machine JAVA pour la présentation et la fonction DB2 Connect pour l'interrogation entre DB2 OS/390 et le poste de travail.

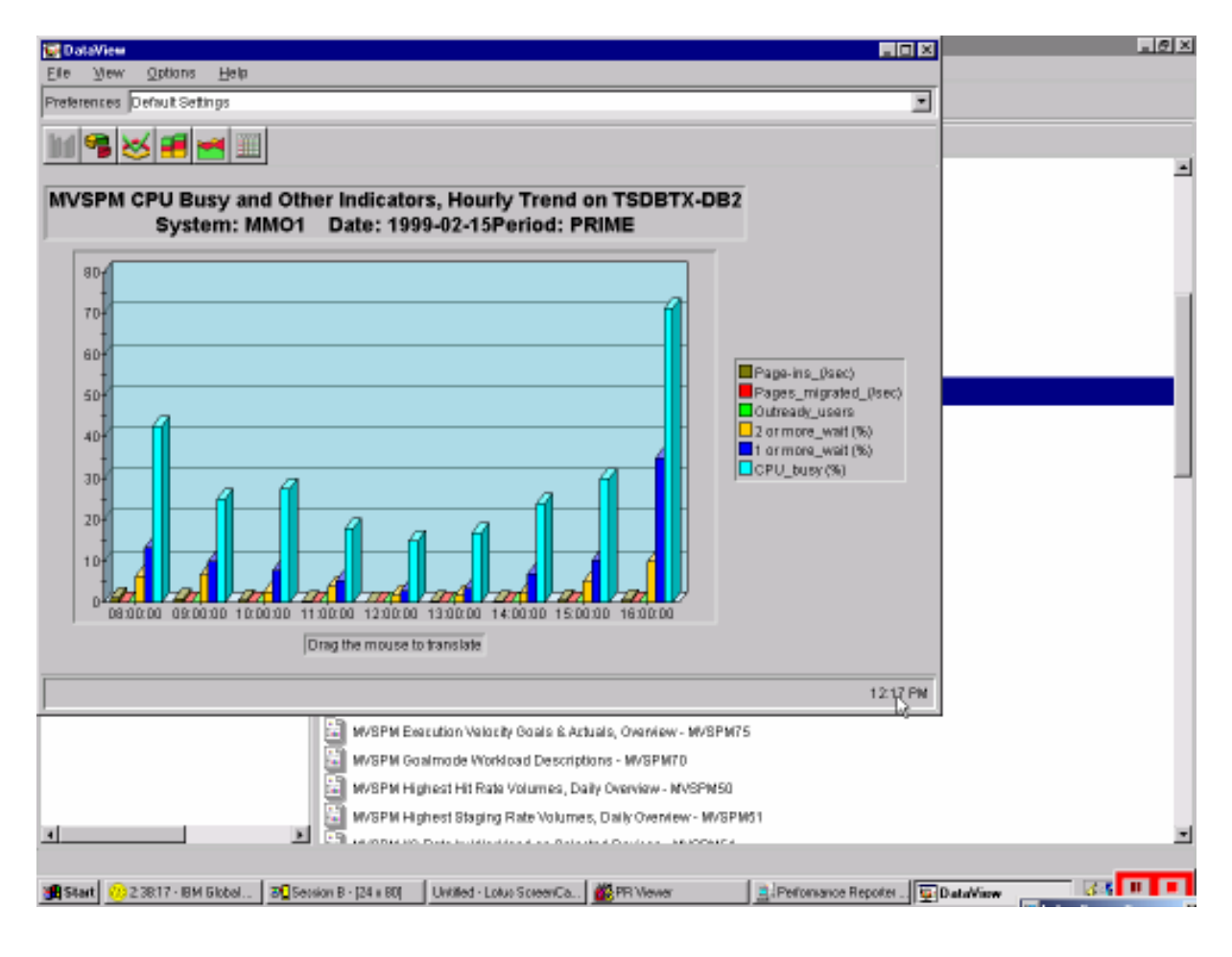

# 6.1.3.2 Les dispositifs optionnels

Ces dispositifs permettent d'intégrer, selon les besoins, les données en provenance de différentes sources, par exemple : CICS, UNIX, MVS, SMS, etc. Ils sont constitués des tables et des rapports correspondants à ces types de données. Il est bien sûr possible d'aménager les rapports standard ou bien d'en créer de nouveaux répondant mieux aux besoins de l'entreprise. Les rapports cités en exemple ci dessous ne sont qu'une infime partie des rapports prédéfinis dans le produit.

### 6.1.3.2.1 Dispositif Système

MVS : Mesure de l'utilisation des ressources, de la disponibilité, des capacités. Production de rapports d'exceptions, de tendances et de détails pour les différentes tâches système. Analyse des ressources système (processeur, mémoire, I/O).

DB2 : Temps de réponse, statistiques sur : les transactions, le système, les buffers, edm pool, exceptions

**DFSMS :** Utilisation de « data collection facility (dcollect)» pour produire les états sur l'utilisation des disques, les statistiques DF/HSM concernant les backups et les migrations.

EREP : Complément aux états déjà fournis par « EREP » permettant de voir les tendances dans le domaine « hardware » pour les disques et les unités de communication gérées directement par VTAM. Les « IPL » sont également pris en compte.

Information Management : Les états produits sont centrés sur le « Problem Management » et le « Change Management » et permettent d'analyser notamment le nombre d'erreurs , les causes et également les temps de résolution.

TWS : Ce composant collecte les « track log » travaillés 2.0 et 2.1. Les statistiques traitent principalement les erreurs détectées par OPC concernant : les fins anormales, les « reruns », les absences de code retour. Egalement sont intégrés des rapport fournissant le niveau de service et les tendances en nombre de jobs exécutés ainsi que l'historique par job.

RACF : Utilisable en complément du « Racf Report Writer ». Ce composant supporte les logs MVS et VM.

TCP/IP : Les données sont collectées à partir de SMF. Les deux composants TCP/IP pris en compte sont: TELNET, nombre de sessions actives par application et par heure, le nombre de caractères en entrée et sortie sur une application, temps de connexion moyen sur une application, FTP, nombre de caractères en entrée et sortie.

VM : Fonction « accounting » : consommation des ressources par utilisateur. Fonction performance VMPRF (utilisation processeur, temps de réponse machine)

MQSeries: Fonction « accounting » permettant de déterminer sur une base journalière le nombre d'appels à MQSeries par composant/transaction (CICS, IMS, MVS). Fonction de statistiques générales sur le travail de MQSeries (objets créés/supprimés, total des appels à MQ, utilisation des buffers).

Internet Connection Secure Server : Rapports de configuration fournissant pour un Serveur les paramètres de l'environnement (threads-min, threads-max, cache-max-k, etc.). Rapports de performance (nombre de demandes reçues, demandes annulées, etc.).

Message Analysis and Automation : Rapports contenant des statistiques messages MVS élaborés à partir des « SYSLOG » JES2 ou JES3 ; les états précisent si les messages sont passés à Netview ou non. Cette fonction d'analyse est également utilisable avec la « LOG » en provenance de Tivoli Netview 390.

Note : Depuis la version TDS 1.7, les dispositifs AS/400 et Distributed sont inclus dans l'option System

#### Systèmes distribués

Tivoli Distributed Monitor récupère les informations (CPU, Mémoire, I/O) des plates-formes suivantes (Unix: AIX, HP-UX, SUN, Windows NT) pour enregistrement dans une LOG. Cette LOG doit être transférée sur l'OS/390 pour traitement. Il y a 6 états UNIX et 8 états NT prédéfinis dans Decision Support. Chaque groupe traite du « Niveau de Service », « charge CPU,I/O,Memoire », « Interface Communication » .

Sur les machines UNIX il faut avoir installé le « Unix Performance component agent » pour extraire les informations sur le fonctionnement du système UNIX dans une LOG spéciale. Cette LOG devra être transférée sur l'OS/390 pour traitement. Les états disponibles concernent : l'Accounting, les Configurations, les Erreurs, les Performances (CPU, I/O, Pagination).

Ce composant fournit des états sur (temps de réponse, niveau de service) pour les applicatifs instrumentés « Application Response Measurement ». Les informations sont récupérées par « Tivoli distributed Monitoring » et enregistrées dans une LOG. La LOG doit être transférée sur l'OS/390 pour traitement.

#### AS/400

Les informations sur le fonctionnement de l'AS/400 sont contenues dans la LOG AS/400 qui doit être transférée sur l'OS/390 préalablement à tout traitement par TDS. Les rapports fournis concernent : l'Accounting, les Configurations, les Statistiques sur les travaux, les Messages, les Performances.

#### 6.1.3.2.2 Dispositif Network

A partir des informations collectées par NPM, NETVIEW 390, NETVIEW FTP, élaboration de rapports sur les composants du réseau concernant :

- la Disponibilité,
- la Configuration (à partir des « Vital Product Data »),
- les Problèmes (matériels et sessions),
- les Temps de réponse et Temps de transit,
- les statistiques FTP (transmissions, réceptions),
- le Niveau de Service,
- les charges sur les constituants du réseau (NCP, Lignes, Pus, Token ring interface, Lan (Segments et Ponts), Frame Relay, VTAM).

#### 6.1.3.2.3 Dispositif CICS

En plus de SMF la collecte des informations peut être exécutée à partir de la LOG CICS. Les rapports permettent un suivi précis au niveau application et transaction: Disponibilité, Temps de réponse, Disques utilisés, Exceptions, Activité CICS-DB2, Sysevent.

#### 6.1.3.2.4 Dispositif IMS

En plus de SMF, la collecte des informations peut être exécutée à partir de la LOG IMS. Les rapports fournissent des informations sur les charges Cou, temps de réponse transactions, utilisation des ressources pour un utilisateur particulier, transaction les plus consommatrices de ressources.

#### 6.1.3.2.5 Dispositif Accounting

Ce dispositif très complet permet de valoriser la consommation des ressources informatiques et de répartir cette charge entre les différents utilisateurs ou groupes d'utilisateurs pour assurer les fonctions de budgetisation et de facturation.

Il faut également noter que depuis la version 1.7, il existe un produit complémentaire à ce dispositif accounting. Ce produit s'appelle IBM Tivoli Decision Support Accounting Workstation for z/OS. Ce produit, tournant sur une plate-forme Windows, permet de travailler sur des données en mode autonome et peut servir de complément au dispositif accounting de TDS. Ce produit permet également de prendre en entrée des sources d'informations autres que celles de TDS.

# 7 PRODUITS COMPLEMENTAIRES

En plus des produits précédemment décrits et qui sont indispensables au bon fonctionnement de la production du centre informatique, un certain nombre d'autres produits participent également à rendre les applications plus disponibles. Ces produits, principalement orientés production informatique, permettent d'offrir une solution complète d'administration de la production du mainframe.

Liste des principaux produits complémentaires :

IT Licence Compliance manager for z/OS (ex Isogon Soft Audit for z/OS) Gestion des licences (inventaire logiciels et auto découverte de l'utilisation) sur z/OS

#### IT Contract Compliance Manager (ex Isogon Vista)

Gestion des contrats des licences multi plates-formes

#### ATAM (Automated Tape Allocation Manager)

Gestion des allocations automatiques de lecteurs de bandes, en sysplex ou hors sysplex. Réduction des interventions opérateurs

#### DOCU/TEXT

Création automatique de documentation d'exploitation: Consignes d'exploitation, documentation système, références croisées

#### JOB/SCAN

Gestion du JCL : Validation, application des standards, automatisation des modifications, reformatage

#### OM (Output Manager)

Gestion des éditions: impression ou consultation, réduction des coûts d'impression, suivi d'utilisation

#### ITSO (IBM Tivoli Storage Optimizer)

Centralisation et simplification des tâches d'administration des disques.

#### TIM (Tiv. Info Mgt et Tiv. web access to Info Mgt)

Gestion des incidents, changements et configurations. Nouvel interface web browser (avec le nouveau produit 'Tivoli Web Access to Info Management')

#### TPM (Tivoli Performance Modeler)

Capacity planning pour zSeries : prise en compte de la charge, des capacités et des performances.

application Windows, scénarios de simulation, à partir de données RMF (ou BMC CMF), ou de données utilisateur

#### Tivoli Allocation Optimizer

évite et corrige les abends X37.

#### Produits Vanguard :

Un accord de revente existe pour les produits suivants :

- Vanguard Administrator : Racf administration
- Vanguard Advisor: Reporting & detection
- Vanguard Analyzer: System integrity & analysis
- Vanguard Enforcer: Security policy enforcement
- Vanguard Security Center : Windows based GUI to Racf

On pourra également trouver un certain nombre d'informations complémentaires sur Internet aux adresses suivantes:

> Information sur les logiciels IBM http://www-306.ibm.com/software/fr/ Information sur les produits Tivoli http://www-306.ibm.com/software/fr/tivoli/index.html Information sur les événements http://www-5.ibm.com/fr/events/

# 8 Annexe

Ci-dessous tableau récapitulatif des différents produits. L'historique des versions permet de situer l'existant chez un client, mais les versions antérieures peuvent être arrêtées de commercialisation et de support. Pour le détail des fins de commercialisation et de support il faut consulter les lettres d'annonces pour chacun des produits.

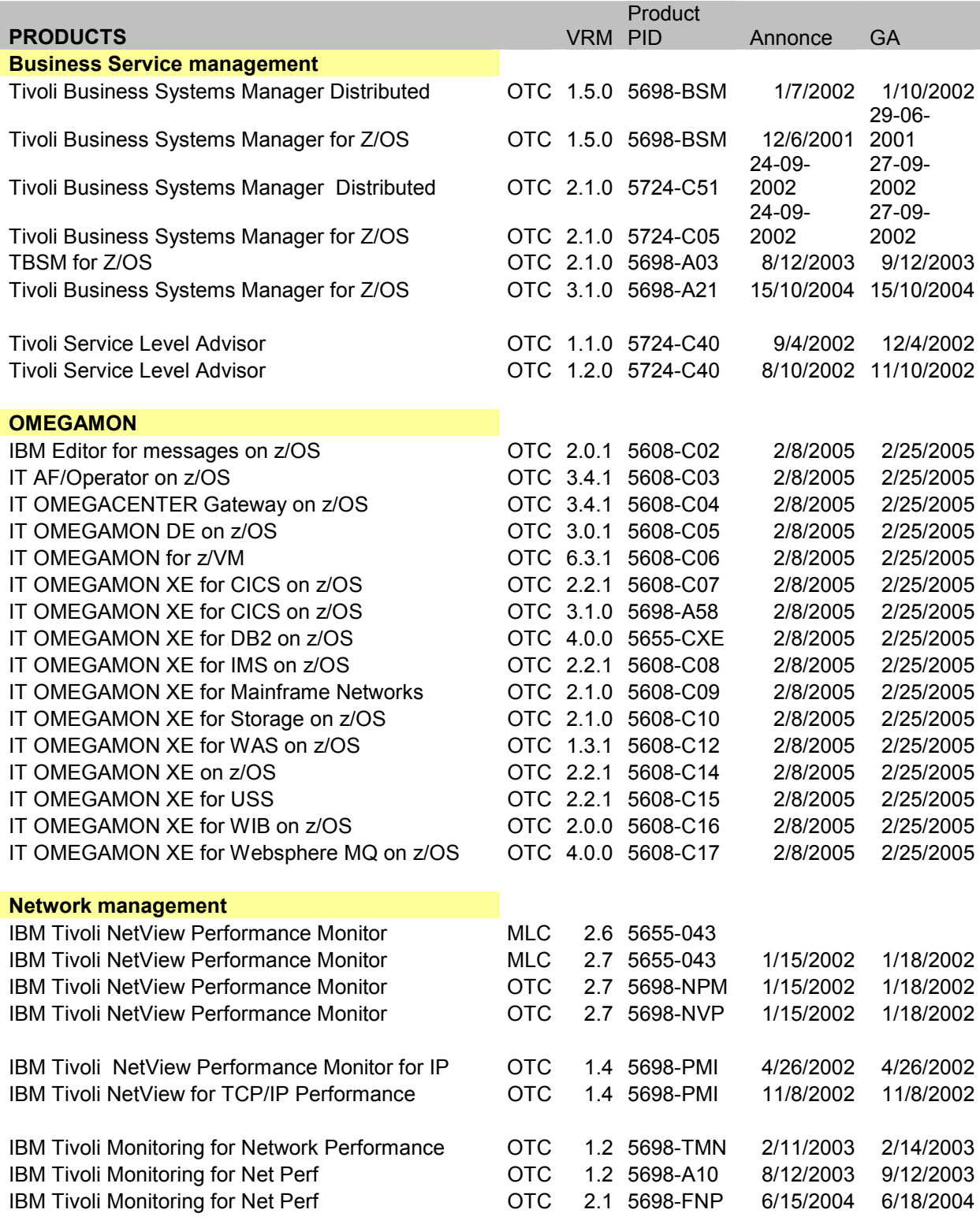

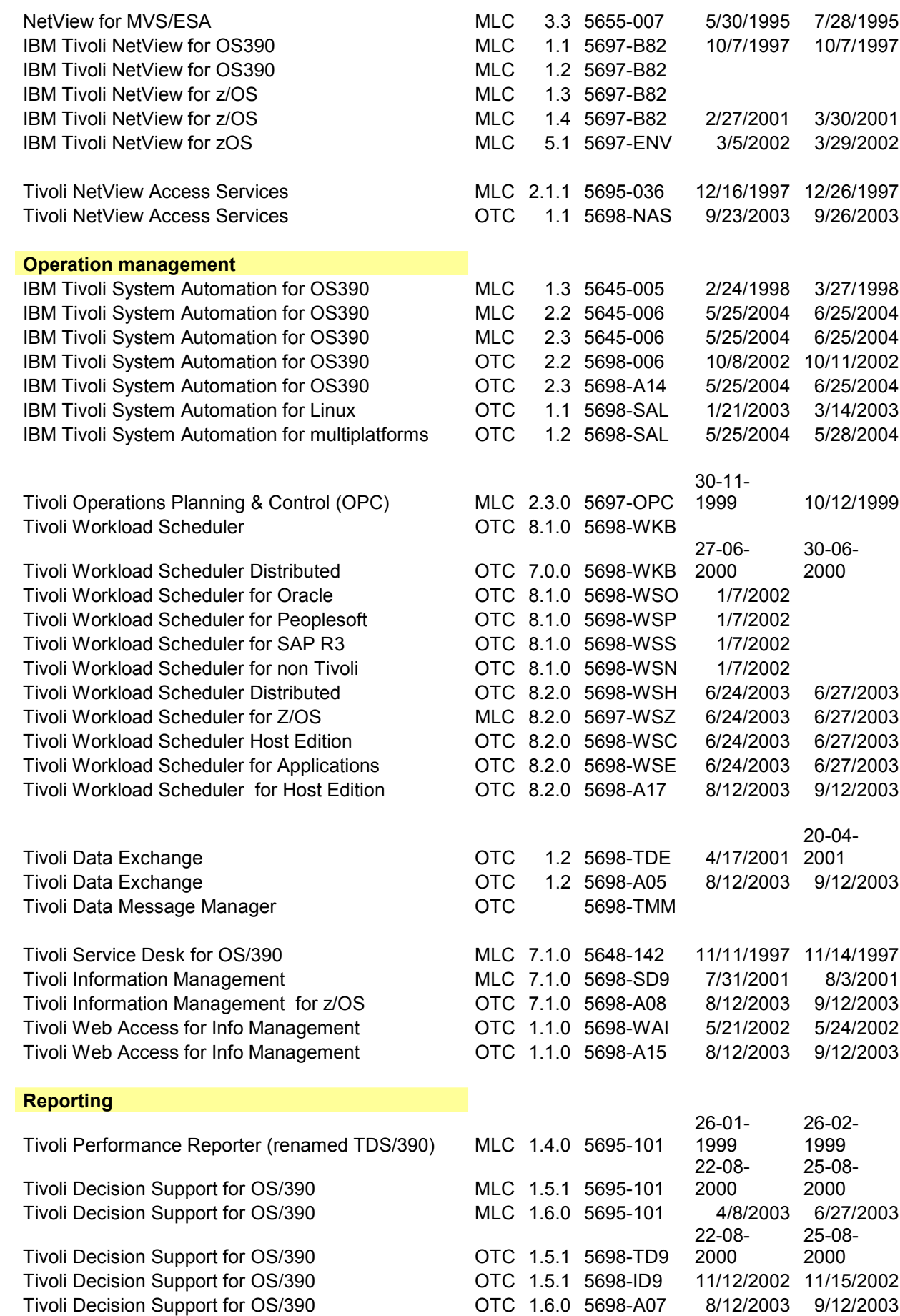

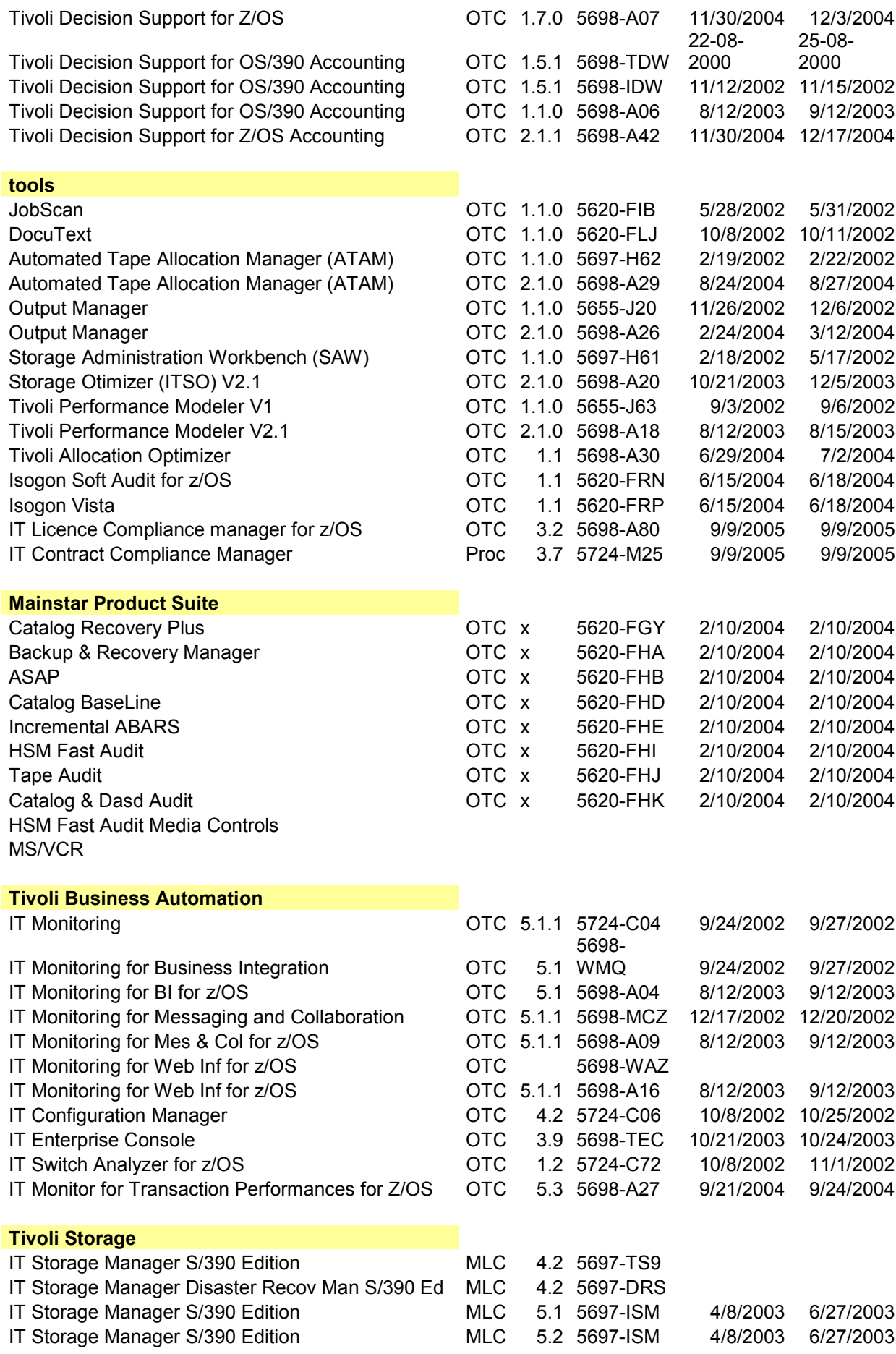

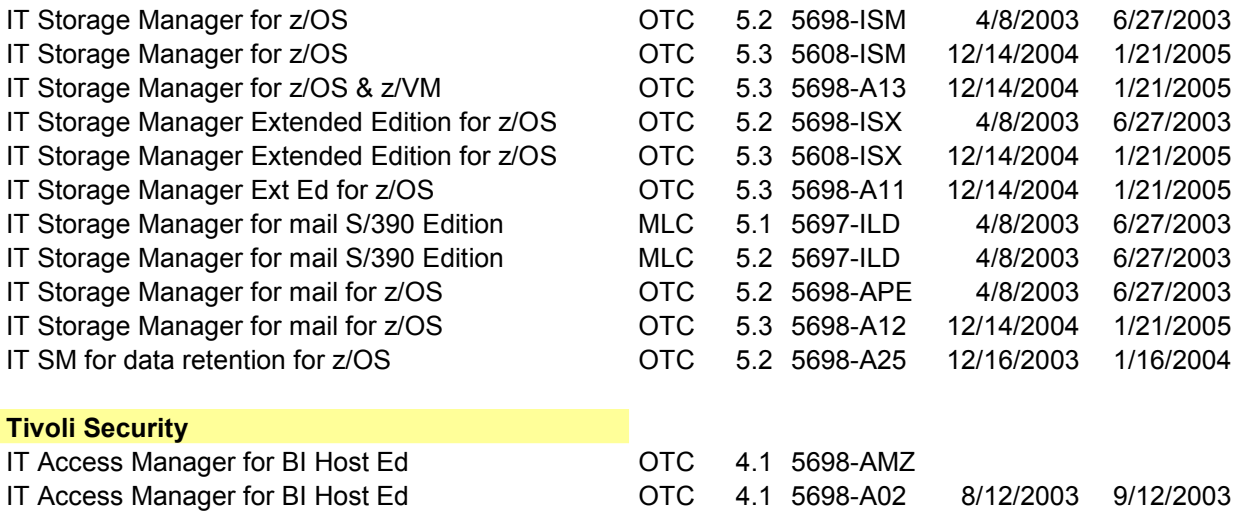

Fin du document